# **Oracle® Application Server Personalization**

Administrator's Guide 10*g* Release 2 (10.1.2) **B14050-01**

July 2005

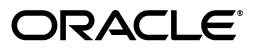

Oracle Application Server Personalization Administrator's Guide, 10*g* Release 2 (10.1.2)

B14050-01

Copyright © 2005, Oracle. All rights reserved.

The Programs (which include both the software and documentation) contain proprietary information; they are provided under a license agreement containing restrictions on use and disclosure and are also protected by copyright, patent, and other intellectual and industrial property laws. Reverse engineering, disassembly, or decompilation of the Programs, except to the extent required to obtain interoperability with other independently created software or as specified by law, is prohibited.

The information contained in this document is subject to change without notice. If you find any problems in the documentation, please report them to us in writing. This document is not warranted to be error-free. Except as may be expressly permitted in your license agreement for these Programs, no part of these Programs may be reproduced or transmitted in any form or by any means, electronic or mechanical, for any purpose.

If the Programs are delivered to the United States Government or anyone licensing or using the Programs on behalf of the United States Government, the following notice is applicable:

U.S. GOVERNMENT RIGHTS Programs, software, databases, and related documentation and technical data delivered to U.S. Government customers are "commercial computer software" or "commercial technical data" pursuant to the applicable Federal Acquisition Regulation and agency-specific supplemental regulations. As such, use, duplication, disclosure, modification, and adaptation of the Programs, including documentation and technical data, shall be subject to the licensing restrictions set forth in the applicable Oracle license agreement, and, to the extent applicable, the additional rights set forth in FAR 52.227-19, Commercial Computer Software—Restricted Rights (June 1987). Oracle Corporation, 500 Oracle Parkway, Redwood City, CA 94065

The Programs are not intended for use in any nuclear, aviation, mass transit, medical, or other inherently dangerous applications. It shall be the licensee's responsibility to take all appropriate fail-safe, backup, redundancy and other measures to ensure the safe use of such applications if the Programs are used for such purposes, and we disclaim liability for any damages caused by such use of the Programs.

Oracle, JD Edwards, PeopleSoft, and Retek are registered trademarks of Oracle Corporation and/or its affiliates. Other names may be trademarks of their respective owners.

The Programs may provide links to Web sites and access to content, products, and services from third parties. Oracle is not responsible for the availability of, or any content provided on, third-party Web sites. You bear all risks associated with the use of such content. If you choose to purchase any products or services from a third party, the relationship is directly between you and the third party. Oracle is not responsible for: (a) the quality of third-party products or services; or (b) fulfilling any of the terms of the agreement with the third party, including delivery of products or services and warranty obligations related to purchased products or services. Oracle is not responsible for any loss or damage of any sort that you may incur from dealing with any third party.

# **Contents**

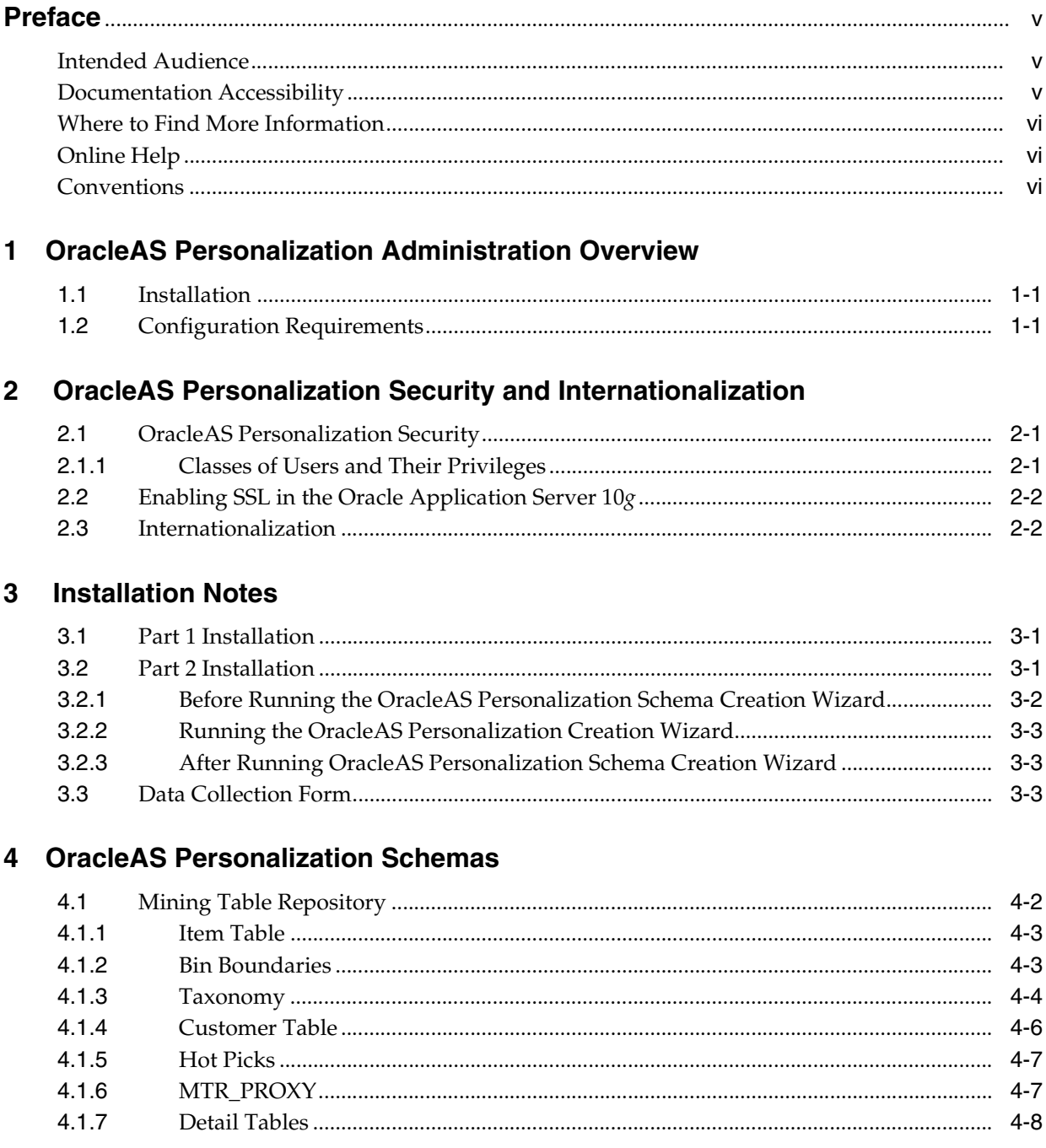

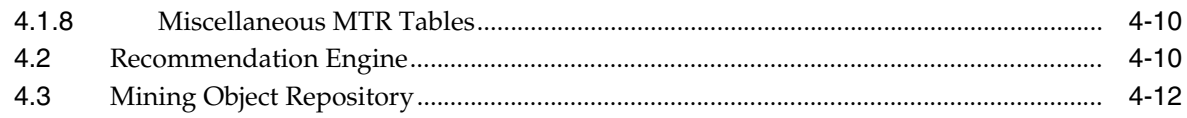

# **[5 Configuring OracleAS Personalization](#page-32-0)**

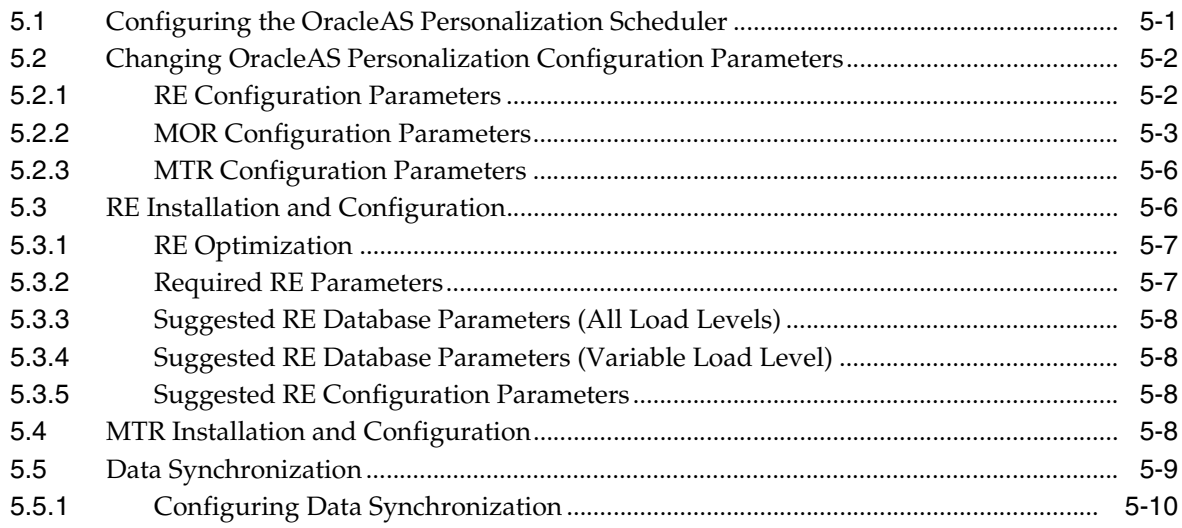

# **[6 JSP Tag Configuration](#page-42-0)**

# **[7 Initial Data Collection](#page-44-0)**

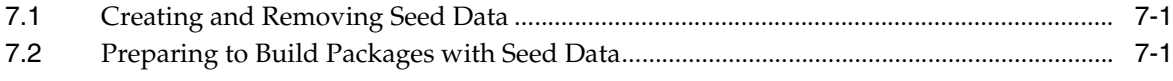

# **[8 Stopping and Starting OracleAS Personalization](#page-46-0)**

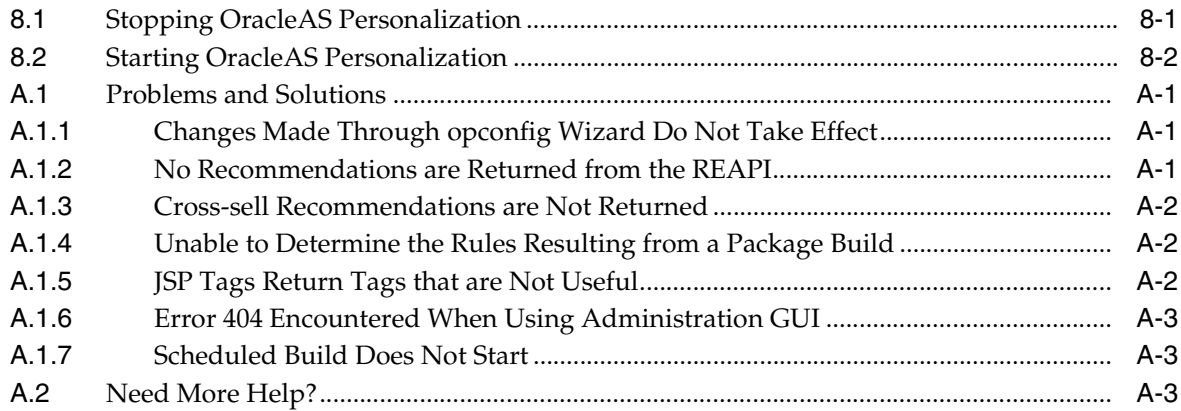

# **[Index](#page-52-0)**

# **Preface**

<span id="page-4-0"></span>This manual describes the installation and administrative functions that need to be performed for Oracle Application Server Personalization (OracleAS Personalization). See the release notes for platform-specific details and any late-breaking information.

# <span id="page-4-3"></span><span id="page-4-1"></span>**Intended Audience**

This manual is intended for anyone planning to install and run Oracle Application Server Personalization— either a database administrator or a system administrator.

# <span id="page-4-2"></span>**Documentation Accessibility**

Our goal is to make Oracle products, services, and supporting documentation accessible, with good usability, to the disabled community. To that end, our documentation includes features that make information available to users of assistive technology. This documentation is available in HTML format, and contains markup to facilitate access by the disabled community. Accessibility standards will continue to evolve over time, and Oracle is actively engaged with other market-leading technology vendors to address technical obstacles so that our documentation can be accessible to all of our customers. For more information, visit the Oracle Accessibility Program Web site at

http://www.oracle.com/accessibility/

#### **Accessibility of Code Examples in Documentation**

Screen readers may not always correctly read the code examples in this document. The conventions for writing code require that closing braces should appear on an otherwise empty line; however, some screen readers may not always read a line of text that consists solely of a bracket or brace.

#### **Accessibility of Links to External Web Sites in Documentation**

This documentation may contain links to Web sites of other companies or organizations that Oracle does not own or control. Oracle neither evaluates nor makes any representations regarding the accessibility of these Web sites.

#### **TTY Access to Oracle Support Services**

Oracle provides dedicated Text Telephone (TTY) access to Oracle Support Services within the United States of America 24 hours a day, seven days a week. For TTY support, call 800.446.2398.

# <span id="page-5-0"></span>**Where to Find More Information**

Documentation for OracleAS Personalization at the current release consists of the following documents:

- *Oracle Application Server Release Notes,* 10*g* Release 2 (10.1.2), which contains a chapter for each component of Oracle Application Server. The chapter for the OracleAS Personalization component contains platform-specific information, a bug report, and informatioin about any late-breaking changes.
- *Oracle Application Server Personalization User's Guide,* release 10*g* Release 2 (10.1.2).
- *Oracle Application Server Personalization Administrator's Guide,* release 10*g* Release 2 (10.1.2) (this document).
- *Oracle Application Server Personalization Programmer's Guide,* release 10*g* Release 2 (10.1.2). A programmer's manual for programming the recommendation engines in real time and for obtaining bulk recommendations.
- The API classes and methods are also described in Javadoc (Oracle Application Server Personalization API Reference), updated for the current release.

#### **Related Manuals**

OracleAS Personalization documentation is a component of the Oracle Application Server 10*g* Release 2 (10.1.2) Documentation Library. See especially:

- *Oracle Application Server Concepts*
- *Oracle Application Server Administrator's Guide*
- Oracle Application Server Installation Guide (the appropriate version for your operating system).

#### **Documentation Formats**

Documentation for OracleAS Personalization is provided in PDF and HTML formats.

To view the PDF files, you will need

Adobe Acrobat Reader 3.0 or later, which you can download from http://www.adobe.com.

To view the HTML files, you will need

- Netscape 4.x or later, or
- <span id="page-5-3"></span>Internet Explorer 4.x or later

# <span id="page-5-1"></span>**Online Help**

The OracleAS Personalization Administrative UI includes extensive online help that can be summoned from a list of contents and from Help buttons.

# <span id="page-5-2"></span>**Conventions**

The following text conventions are used in this document:

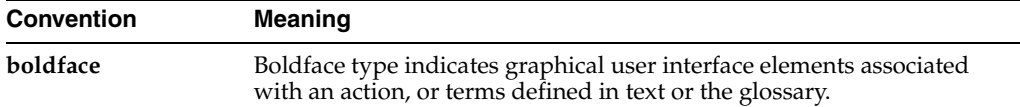

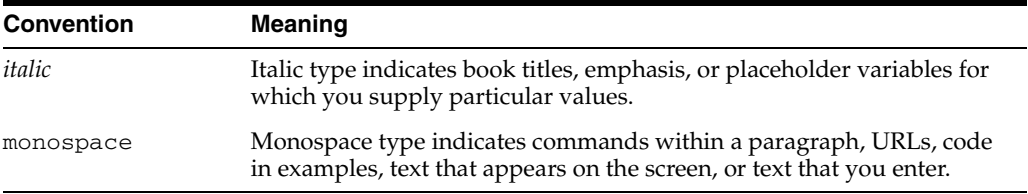

<span id="page-8-0"></span>**1**

# **OracleAS Personalization Administration Overview**

Oracle Application Server Personalization (OracleAS Personalization) permits applications to collect and store customer data in an Oracle database, build predictive models, and make recommendations on the basis of the models. For more information about OracleAS Personalization and a description of how it works, see the Oracle Application Server Personalization User's Guide.

This manual provides the generic instructions for administering OracleAS Personalization and provides notes regarding installation. For more information about installing OracleAS Personalization, see the Oracle Application Server Installation Guide and Oracle Application Server Release Notes.

This manual is organized as follows:

- [Chapter 1:](#page-8-0) Overview
- [Chapter 2:](#page-10-3) Security and Internationalization
- [Chapter 3:](#page-14-3) Installation Notes
- [Chapter 4:](#page-18-1) OracleAS Personalization Schemas
- [Chapter 5:](#page-32-2) OracleAS Personalization Configuration
- [Chapter 6:](#page-42-1) JSP Tags
- [Chapter 7:](#page-44-3) Initial Data Collection
- [Chapter 8:](#page-46-2) Stopping and Starting OracleAS Personalization

# <span id="page-8-1"></span>**1.1 Installation**

The installation procedures are described in [Chapter 3](#page-14-3) and in the Oracle Application Server Installation Guide.

# <span id="page-8-2"></span>**1.2 Configuration Requirements**

The Administrative UI requires SSL. See Section 2.2 for details.

# <span id="page-10-3"></span><span id="page-10-0"></span>**OracleAS Personalization Security and Internationalization**

This chapter describes issues associated with Oracle Application Server Personalization (OracleAS Personalization) security and internationalization.

# <span id="page-10-1"></span>**2.1 OracleAS Personalization Security**

OracleAS Personalization follows the Oracle database server security policy. OracleAS Personalization implements the following measures:

- Any data that needs to be protected is encrypted using standard Oracle security tools.
- Transmission of sensitive data is encrypted between various OracleAS Personalization components.
- The database administrator (DBA) grants access to qualified users.
- The OracleAS Personalization Administrative user interface (UI) uses secure SSL technology to access the Oracle HTTP Server.

## <span id="page-10-2"></span>**2.1.1 Classes of Users and Their Privileges**

The DBA is responsible for creating database users and setting up proper privileges for them so that they can access OracleAS Personalization.

The OracleAS Personalization user is required to log in with a valid username and password over SSL to the remote customer database. For the OracleAS Personalization Schema Creation Wizard, the SSL encryption services are leveraged.

The Oracle Application Server application administrator needs to know the following in order to access the OracleAS Personalization component:

- the customer database SYS password
- the connect string information (TNS, Alias)
- JDBC connection information (SID, HOST, PORT)

OracleAS Personalization controls user access by providing two database roles:

OP\_ADMIN: This role allows the user to access the OracleAS Personalization product as an OracleAS Personalization Administrator. This means having access to the entire OracleAS Personalization product, including the Message Viewer.

■ OP\_REPORT: This role allows the user to view OracleAS Personalization reports and access the Report Viewer URL (https://<hostname>:<port>/OP/Admin/ReportsPage).

By default, the MOR schema owner (the user named MOR) is the OracleAS Personalization administrator, and thus has the full privileges to access the OracleAS Personalization product.

For new OracleAS Personalization users, the DBA can grant either full privileges (OP\_ ADMIN) or more limited privileges (OP\_REPORT, access only to the OracleAS Personalization reports) as follows:

SQL> grant OP\_ADMIN to <new\_user>; SQL> grant OP\_REPORT to <new\_user>;

For existing database users, the DBA must grant one of the two roles to allow the user access to the OracleAS Personalization product at the appropriate level.

# <span id="page-11-0"></span>**2.2 Enabling SSL in the Oracle Application Server 10***g*

By default, Oracle Application Server 10*g* does not enable SSL connections.

To enable SSL, you must edit the ORACLE\_HOME/opmn/conf/opmn.xml file and change ssl-disabled to ssl-enabled.

Then restart the opmn managed processes using the commands

opmnctl stopall opmnctl startall

# <span id="page-11-2"></span><span id="page-11-1"></span>**2.3 Internationalization**

This section describes some issues associated with running OracleAS Personalization in an environment that supports more than one language or character set.

OracleAS Proxy Plug-in is designed to support many languages and character sets. In addition, the OracleAS Personalization UI, the online help for the UI, and all OracleAS Personalization messages are translated by Oracle into several European and Asian languages.

When OracleAS Personalization is installed, no default value is specified for NLS\_ LANGUAGE, an MOR configuration parameter. By default, OracleAS Personalization uses the same character set as the database character set (for databases of native character sets).

You can specify a value in NLS\_LANGUAGE. OracleAS Personalization verifies that the value specified is supported and then uses it instead of the database default language for the server code.

If neither this value nor the database default indicates one of the supported languages, OracleAS Personalization defaults to AMERICAN. This value also specifies the language used for email notification.

Supported languages and their character sets are as shown in Table 2–1, below:

*Table 2–1 Supported Languages and Their Character Sets*

| <b>NLS Language</b> | <b>HTML CHARSET</b> |          |
|---------------------|---------------------|----------|
| AMERICAN            | ISO-8859-1          | US7ASCII |

| <b>NLS Language</b>        | <b>HTML CHARSET</b> |                |
|----------------------------|---------------------|----------------|
| <b>FRENCH</b>              | ISO-8859-1          | WE8IS08859P1   |
| <b>GERMAN</b>              | ISO-8859-1          | WE8IS08859P1   |
| <b>ITALIAN</b>             | ISO-8859-1          | WE8IS08859P1   |
| <b>SPANISH</b>             | ISO-8859-1          | WE8IS08859P1   |
| <b>BRAZILIAN PORTUGESE</b> | ISO-8859-1          | WE8IS08859P1   |
| <b>JAPANESE</b>            | <b>SHIFT_JIS</b>    | <b>JA16EUC</b> |
| <b>KOREAN</b>              | EUC-KR              | KO16KSC5601    |
| SIMPLIFIED CHINESE         | GB2312              | ZHS16CGB231280 |

*Table 2–1 (Cont.) Supported Languages and Their Character Sets*

# <span id="page-14-4"></span><span id="page-14-3"></span><span id="page-14-0"></span>**Installation Notes**

This chapter presents information that will be helpful to anyone installing Oracle Application Server Personalization (OracleAS Personalization).

The installation of OracleAS Personalization is integrated with Oracle Application Server standards.

The installation is done in two parts. The first part is done by an Oracle Application Server administrator and the second part is done by the database administrator.

# <span id="page-14-1"></span>**3.1 Part 1 Installation**

Note the following:

- Before installing OracleAS Personalization, install the Oracle Application Server Infrastructure database.
- To install OracleAS Personalization, you must select **Business Intelligence and Forms** as the type of installation.

The first part of the installation happens automatically as part of installing Oracle Application Server Business Intelligence on your system, which copies the software onto the Oracle Application Server ORACLE\_HOME/mp directory and configures the OracleAS Personalization Admin UI servlet in Oracle Application Server Containers for J2EE (OC4J).

When the Oracle Application Server installation completes, the OracleAS Personalization Admin UI will be available at this location:

https://<hostname>:<SSLPORT>/OP/Admin

(You will find the actual names in \$ORACLE\_Home/ Apache/Apache/setupinfo.txt. Two paths are shown; use the https: path.)

When the Oracle Application Server installation completes, you will be able to view the OracleAS Personalization login screen, but you cannot log in until you have completed the second part of the installation. (If you try to log in before completing the second part, login fails with "Authentication Errors" because the MOR schema required for authentication is not available.

# <span id="page-14-2"></span>**3.2 Part 2 Installation**

In the second part of the installation, your DBA configures the required schemas in the Oracle database and Oracle Application Server Containers for J2EE (OC4J) is reloaded to read the new configuration settings. See the *Oracle Application Server Containers for J2EE User's Guide* for information on reloading OC4J.

The schemas are configured using the OracleAS Personalization Schema Creation Wizard, which is a Java application that creates these schemas over the network to your Oracle database.

## <span id="page-15-0"></span>**3.2.1 Before Running the OracleAS Personalization Schema Creation Wizard**

<span id="page-15-2"></span>The database administrator will need to allow remote SYS access for the duration of the schema creation process.

Documentation on updating the database init.ora parameters can be found in the Database Administrator Authentication section of the *Database Administrator's Guide* (http://download.oracle.com/otndoc/oracle9i/901\_ doc/server.901/a90117/dba.htm#10431). <<<find the lastest equivalent link>>>

Remote SYS access can be tested using the following command on the system where you installed Oracle Application Server Business Intelligence:

sqlplus "SYS/<password@GlobalDatabaseName> AS SYSDBA"

where password is the SYS password on the remote database and GlobalDatabaseName is the database alias in the tnsnames.ora file.

The DBA will need to collect the following information for the Mining Object Repository (MOR), the Recommendation Engine Repository (RE), and the Mining Table Repository (MTR) before starting the Java application to configure the required database schemas.

(Note the following: When you specify the data file names for the tablespaces, the names must be the fully qualified names for the data files on the local file system where the Oracle database is running. You must replace the <full path> prompt with the directory name for the data file.)

#### <span id="page-15-1"></span>**MOR (Mining Object Repository)**

- **1.** SYS password for the database
- **2.** JDBC connect information
	- Host
	- Port
	- SID
- **3.** Schema name for the MOR (default: OPMOR)
- **4.** Password for the MOR
- **5.** Fully qualified file name of the tablespace data file for the MOR
- **6.** Fully qualified file name of the tempspace data file for the MOR
- **7.** Email address for replies from notification messages

#### <span id="page-15-3"></span>**RE (Recommendation Engine Repository)**

- **1.** SYS password for the database
- **2. IDBC** connect information
	- **a.** Host
	- **b.** Port
	- **c.** SID
- **3.** Schema Name for the RE (default: RE)
- **4.** Password for the RE
- **5.** Fully qualified file name of the tablespace data file for the RE

#### <span id="page-16-4"></span>**MTR (Mining Table Repository)**

- **1.** SYS password for the database
- **2.** JDBC connect information
	- Host
	- Port
	- SID
- **3.** Schema name for the MTR (default: MTR); importing the movie data forces the name DEMO\_MTR
- **4.** Password for the MTR
- <span id="page-16-5"></span>**5.** Fully qualified file name of the tablespace data file for the MTR

### <span id="page-16-0"></span>**3.2.2 Running the OracleAS Personalization Creation Wizard**

After collecting the required information, log in to the Oracle Application Server system where you installed Oracle Application Server Business Intelligence and run the following command:

```
(UNIX)
prompt> $ORACLE_HOME/mp/admin/opconfig.sh
```

```
(Windows)
prompt> cd %ORACLE_HOME%\mp\admin
prompt> opconfig.bat
```
## <span id="page-16-1"></span>**3.2.3 After Running OracleAS Personalization Schema Creation Wizard**

Once the schemas have been successfully created, remote SYS access can be safely disabled. However, if there is a need to configure more REs, remote SYS will need to be reestablished.

Use the Oracle Enterprise Manager 10*g* to restart OC4J, Business Intelligence, and Forms. The OracleAS Personalization Admin UI will not allow you to log in until you have restarted OC4J.

## <span id="page-16-3"></span><span id="page-16-2"></span>**3.3 Data Collection Form**

This section displays the data that will be collected while you are running the OracleAS Personalization Schema Creation Wizard.

**Item Collected Data Default** SYS password \*\*\*\*\*\* change\_on\_install JDBC connect info Host Port SID None None None

*Table 3–1 Data to Be Collected for the MOR*

| <b>Item</b>                                                      | <b>Collected Data</b> | <b>Default</b>        |
|------------------------------------------------------------------|-----------------------|-----------------------|
| Schema name                                                      |                       | <b>OPMOR</b>          |
| Password                                                         |                       | <b>MORPW</b>          |
| Fully qualified file names of the<br>schema tablespace data file |                       |                       |
| Fully qualified file names of the<br>schema tempspace data file  |                       |                       |
| Email address for replies from<br>notification messages          |                       | Your.Email@domain.com |

*Table 3–1 (Cont.) Data to Be Collected for the MOR*

*Table 3–2 Data to Be Collected for the RE*

| <b>Item</b>                                                     | <b>Collected Data</b> | <b>Default</b>    |
|-----------------------------------------------------------------|-----------------------|-------------------|
| SYS password                                                    | ******                | change_on_install |
| <b>IDBC</b> connect info                                        | Host                  | None              |
|                                                                 | Port                  |                   |
|                                                                 | <b>SID</b>            |                   |
| Schema name for the RE                                          |                       | <b>RE</b>         |
| Password for the RE                                             |                       | <b>REPW</b>       |
| Fully qualified file name of the<br>schema tablespace data time |                       | None              |

*Table 3–3 Data to Be Collected for the MTR*

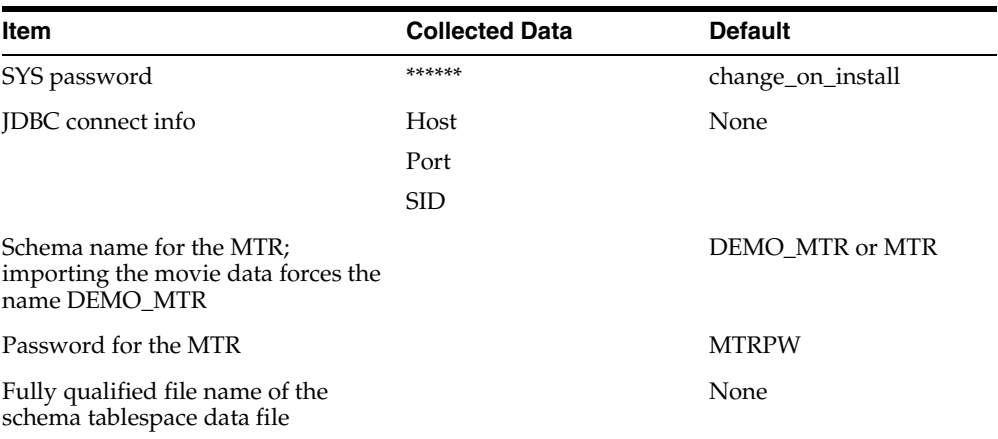

# <span id="page-18-1"></span><span id="page-18-0"></span>**OracleAS Personalization Schemas**

Oracle Application Server Personalization (OracleAS Personalization) uses several database schemas, as follows:

- <span id="page-18-2"></span>**Mining Object Repository (MOR):** The MOR controls the operation of OracleAS Personalization and contains mining objects, such as packages, reports, and schedule items.
- <span id="page-18-3"></span>■ **Mining Table Repository (MTR)**: Contains customer profile data tables plus other information such as bin boundaries, hot picks, and taxonomy.
- <span id="page-18-4"></span>**RE Schema**. The RE schema is where recommendations are generated from a predictive model package and profile data is collected and staged for syncing with the MTR.

All OracleAS Personalization schemas reside on the systems where Oracle databases are installed.

To see a small example of the MOR, MTR, and RE schemas that are correctly populated, install the REAPI Demo. (During installation, you are prompted with a question asking whether you want to install the demo data; if you answer yes, the demo data and the REAPI Demo are installed.) If you installed the REAPI Demo, you can examine the tables there. Alternatively, you can install an unpopulated MTR when you install OracleAS Personalization. You can examine the schema of the unpopulated MTR and populate it with your own data.

Note that OracleAS Personalization uses a fixed schema for the MTR. By "fixed," we mean that the MTR must be populated with tables matching OracleAS Personalization table and column names.

Before you can obtain recommendations or collect data, you must create and deploy a package. You cannot create a package until data exists in the MTR. There are three ways to initially populate an MTR:

- Populate with external data, that is, map existing historical data that was collected by your application and stored in an Oracle database.
- Populate with the seed data, which enables a dummy package to be built and deployed.
- Once a package is built and deployed, the application can collect data using the REProxyRT method addItem or addItems (see [Chapter 7\)](#page-44-3), or the application can collect data separately and populate the MTR outside of OracleAS Personalization.

# <span id="page-19-1"></span><span id="page-19-0"></span>**4.1 Mining Table Repository**

The OracleAS Personalization MTR consists of the tables and views listed in Table 4–1, below. Certain of these tables must be populated with data specific to your application in accordance with the MTR schema. Other tables, such as the tables associated with sessions and recommendations, are automatically populated by OracleAS Personalization. The third column indicates whether the table is to be populated by the user, by OracleAS Personalization, or by either.

| <b>Table Name</b>                     | <b>Table or View</b> | <b>Populated by</b> |
|---------------------------------------|----------------------|---------------------|
| MTR_ATTR_ID_BIN_BOUNDARY              | <b>VIEW</b>          | OP <sup>1</sup>     |
| MTR_ATTR_NAME_TO_ID_MAP               | VIEW                 | <b>OP</b>           |
| MTR_BIN_BOUNDARY                      | TABLE                | User                |
| MTR_CATEGORY (optional)               | <b>TABLE</b>         | User                |
| MTR_CONFIGURATION                     | TABLE                | Either              |
| MTR_CUSTOMER                          | <b>TABLE</b>         | Either              |
| MTR_CUSTOMER_NAV_DETAIL               | TABLE                | Either              |
| MTR_CUSTOMER_RATING_DETAIL            | <b>TABLE</b>         | Either              |
| MTR_HOTPICK (optional)                | <b>TABLE</b>         | User                |
| MTR_HOTPICK_GROUP (optional)          | TABLE                | User                |
| MTR_INTERNAL_CONFIGURATION            | TABLE                | OP                  |
| MTR_ITEM                              | TABLE                | User                |
| MTR_NAVIGATION_DETAIL                 | VIEW                 | OP                  |
| MTR_PROFILE_DATA                      | VIEW                 | <b>OP</b>           |
| <b>MTR_PROXY</b>                      | TABLE                | User                |
| MTR_PURCHASING_DETAIL                 | TABLE                | User                |
| MTR_RATING_DETAIL                     | VIEW                 | OP                  |
| MTR_RECOMMENDATION_DETAIL             | TABLE                | OP                  |
| MTR_SCHEMA_VERSION                    | <b>VIEW</b>          | OP                  |
| MTR_SESSION                           | TABLE                | OP                  |
| MTR_TAXONOMY (optional)               | <b>TABLE</b>         | User                |
| MTR_TAXONOMY_CATEGORY (optional)      | TABLE                | User                |
| MTR_TAXONOMY_CATEGORY_ITEM (optional) | TABLE                | User                |
| MTR_VISITOR_NAV_DETAIL                | TABLE                | Either              |
| MTR_VISITOR_RATING_DETAIL             | <b>TABLE</b>         | Either              |

*Table 4–1 MTR Tables and Views*

<sup>1</sup> OP - OracleAS Personalization

The rest of this section describes the schemas for the MTR tables. Tables that you must populate are described in detail.

### <span id="page-20-2"></span><span id="page-20-0"></span>**4.1.1 Item Table**

The item table (MTR\_ITEM) contains a list of all the individual items that the application deals with. When OracleAS Personalization returns a recommendation, it returns an item's ID and ITEM\_TYPE. The ID and ITEM\_TYPE together uniquely identify an item. Different item types may use the same ID. The item table is usually mapped to the catalog tables in the application database. The schema for MTR\_ITEM has four fields; they are listed in Table 4–2 with their data types. The LABEL column can be used for any locally-defined purpose; for example, it could contain a catalog identifier used in the local database.

| 18016 + 2 116111 18016 |                       |  |
|------------------------|-----------------------|--|
| <b>Item</b>            | <b>Item Type</b>      |  |
| ID                     | NUMBER PK             |  |
| <b>ITEM TYPE</b>       | VARCHAR2(30) PK       |  |
| LABEL.                 | VARCHAR2(150)         |  |
| <b>DESCRIPTION</b>     | <b>VARCHAR2(4000)</b> |  |

*Table 4–2 Item Table*

### <span id="page-20-1"></span>**4.1.2 Bin Boundaries**

The model-building algorithms in OracleAS Personalization employ counting techniques to calculate probabilities. The data manipulated by the algorithms must be discrete, that is, not continuous. Hence, numeric data must be divided into bins to present discrete values to OracleAS Personalization. The process of dividing data into bins is called binning.

In OracleAS Personalization, binning is performed in a transformation step before model build. The value ranges for binning. The bin boundaries must be specified in the bin boundaries table for OracleAS Personalization to bin the values.

Categorical data should be mapped to numbers. This can be a one-to-one mapping if the cardinality should be preserved. In the case of high cardinality, a many-to-one mapping can be used to reduce the cardinality.

In summary, OracleAS Personalization requires all numerical data to be binned, and categorical data to be mapped.

When you create bins of numeric values, specify the bounds (upper and lower values) for each bin. When you create bins of categorical data, specify the items in each bin. To map several values to the same bin, use several records with the same bin numbering.

**Note:** OracleAS Personalization requires ratings and demographic data to be binned. Purchasing and navigation data is not binned.

The table MTR\_BIN\_BOUNDARY has seven fields; they are listed in Table 4–3, in order, with their data types.

*Table 4–3 Bin Boundary Fields*

| Field                 | Data Type    |
|-----------------------|--------------|
| DATA SOURCE TYPE      | NUMBER(3)    |
| <b>ITEM TYPE</b>      | VARCHAR2(30) |
| <b>ATTRIBUTE NAME</b> | VARCHAR2(30) |

| Data Type     |  |
|---------------|--|
| <b>NUMBER</b> |  |
| <b>NUMBER</b> |  |
| VARCHAR2(60)  |  |
| NUMBER(15)    |  |
|               |  |

*Table 4–3 (Cont.) Bin Boundary Fields*

**Note:** DATA\_SOURCE\_TYPE values are 1 for demographic data, 2 for purchasing data, 3 for ratings data, and 4 for navigational data.

#### <span id="page-21-1"></span>**Examples of Specifying Bin Boundaries**

The following examples illustrate how to specify bin boundaries.

Consider movie rating data on a scale of 1 to 5. Suppose that you want to bin ratings as follows:

- 1 and 2 are in bin number 1
- 3 is in bin number 2
- 4 and 5 are bin number 3

You should enter the following into the bin boundaries table:

```
(3, 'MOVIE', 'VALUE', 1, 2.1, NULL, 1),
(3, 'MOVIE', 'VALUE', 3, 3.1, NULL, 2),
(3, 'MOVIE', 'VALUE', 4, 5.1, NULL, 3)
```
The range of the bin includes all values that are greater than or equal to the lower value and strictly less than the upper value. The data source type for rating is 3 and string value is set to NULL for numeric data.

The following entries in a bin boundary table bin marital status, a categorical attribute:

```
(1, 'NONE', 'MARITAL_STATUS', NULL, NULL, 'Single', 1),
(1, 'NONE', 'MARITAL_STATUS', NULL, NULL, 'Divorced', 2),
(1, 'NONE', 'MARITAL_STATUS', NULL, NULL, 'Separated', 2),
(1, 'NONE', 'MARITAL_STATUS', NULL, NULL, 'Married', 3),
(1, 'NONE', 'MARITAL_STATUS', NULL, NULL, 'Widowed', 4)
```
The data source type is 1 and the item type is NONE for demographic data. Lower and upper values are NULL for categorical data.

### <span id="page-21-2"></span><span id="page-21-0"></span>**4.1.3 Taxonomy**

**Note:** Refer to the *Oracle Application Server Personalization User's Guide* for an explanation of taxonomy in OracleAS Personalization.

Taxonomies are implemented by using a group of tables. Taxonomies are specified by the OracleAS Personalization user at MTR setup time. These tables are:

<span id="page-22-0"></span>■ MTR\_TAXONOMY: Lists the different taxonomies used by an application. Each taxonomy has a unique ID, name, and description. The schema for this table has three fields; they are listed in Table 4–4 with their data types:

*Table 4–4 MTR\_TAXONOMY Table Fields*

| <b>Field</b>       | Data Type              |
|--------------------|------------------------|
| ID                 | NUMBER PK              |
| NAME.              | VARCHAR2 (150)         |
| <b>DESCRIPTION</b> | <b>VARCHAR2 (4000)</b> |

MTR\_CATEGORY: Specifies the different categories to be used in the taxonomy. The schema for this table has three fields: the unique identifier of the category, its name, and a description. They are listed in Table 4–5 with their data types:

*Table 4–5 MTR\_CATEGORY Table Fields*

| Field              | Data Type       |
|--------------------|-----------------|
| ID                 | NUMBER PK       |
| NAME.              | VARCHAR2 (150)  |
| <b>DESCRIPTION</b> | VARCHAR2 (4000) |

MTR\_TAXONOMY\_CATEGORY: Specifies which categories belong to the different taxonomies. (A category can belong to multiple taxonomies; however, for a given taxonomy, there can be only one instance of any category.) The schema for this table has four fields; they are listed in Table 4–6 with their data types. Each row in this table describes an "edge" of the taxonomy graph, that is, a line connecting two categories. The TAXONOMY\_LEVEL is the level of the parent category. PARENT\_ID and CHILD\_ID are values from the MTR CATEGORY table.

*Table 4–6 MTR\_TAXONOMY\_CATEGORY Table Fields*

| Field                 | Data Type |
|-----------------------|-----------|
| <b>TAXONOMY LEVEL</b> | NUMBER PK |
| TAXONOMY ID           | NUMBER PK |
| PARENT ID             | NUMBER PK |
| CHILD ID              | NUMBER PK |

MTR\_TAXONOMY\_CATEGORY\_ITEM: Specifies which items go with a given taxonomy-category pair. In other words, it lists each item as a member of a particular category in a particular taxonomy. If an item belongs to more than one category, the item is listed once for each category. The schema for this table has four fields; they are listed in Table 4–7 with their data types:

*Table 4–7 MTR\_TAXONOMY\_CATEGORY\_ITEM Table Fields*

| Field              | Data Type |
|--------------------|-----------|
| CATEGORY ID        | NUMBER PK |
| <b>TAXONOMY ID</b> | NUMBER PK |
| <b>ITEM ID</b>     | NUMBER PK |

*Table 4–7 (Cont.) MTR\_TAXONOMY\_CATEGORY\_ITEM Table Fields*

| Field            | Data Type        |
|------------------|------------------|
| <b>ITEM TYPE</b> | VARCHAR2 (30) PK |

#### **Samples of the MTR Taxonomy Tables**

The REAPI Demo includes a taxonomy; you can examine the demo MTR to see examples of these tables.

### <span id="page-23-1"></span><span id="page-23-0"></span>**4.1.4 Customer Table**

The MTR\_CUSTOMER table contains demographic information about an application's registered customers. Some customer attributes are common to all OracleAS Personalization applications and some can be tailored to your application. The common attributes are customer ID, name, creation date, gender, age, marital status, personal income, whether or not the customer is the head of household, household income, household size, and whether the customer rents or owns.

Fifty generic attributes are available in the table that can be defined specifically for your application. The first 25 of these attributes are of type VARCHAR2, and the second 25 are of type NUMBER.

All customer attributes are locally defined and are mapped from the application database or collected through application registration procedures.

The schema of the MTR\_CUSTOMER table has the following fields. They are listed in Table 4–8 with their data types.

| <b>Field</b>          | Data Type      |
|-----------------------|----------------|
| ID.                   | VARCHAR2 (32)  |
| <b>NAME</b>           | VARCHAR2 (80)  |
| <b>CREATION_DATE</b>  | <b>DATE</b>    |
| <b>GENDER</b>         | VARCHAR2 (10)  |
| AGE                   | NUMBER (3)     |
| MARITAL_STATUS        | VARCHAR2 (20)  |
| PERSONAL_INCOME       | <b>NUMBER</b>  |
| IS_HEAD_OF_HOUSEHOLD  | CHAR(1)        |
| HOUSEHOLD_INCOME      | <b>NUMBER</b>  |
| <b>HOUSEHOLD SIZE</b> | NUMBER (2)     |
| RENT OWN INDICATOR    | VARCHAR2 (30)  |
| <b>ATTRIBUTE1</b>     | VARCHAR2 (150) |
| <b>ATTRIBUTE2</b>     | VARCHAR2 (150) |
|                       |                |
| ATTRIBUTE25           | VARCHAR2 (150) |
| ATTRIBUTE26           | <b>NUMBER</b>  |
| ATTRIBUTE27           | <b>NUMBER</b>  |
|                       |                |

*Table 4–8 MTR\_CUSTOMER Table Fields and Data Types*

*Table 4–8 (Cont.) MTR\_CUSTOMER Table Fields and Data Types*

| Field       | Data Type     |
|-------------|---------------|
| ATTRIBUTE50 | <b>NUMBER</b> |

## <span id="page-24-3"></span><span id="page-24-0"></span>**4.1.5 Hot Picks**

Hot picks are used by some Web sites to force recommendations from a particular group of items. For example, items that are daily specials may be hot picks. Information about hot picks is stored in two MTR tables, as follows:

■ MTR\_HOTPICK\_GROUP lists the distinct hot pick groups used by the site. There is one record for each group. Each record contains a unique group ID, the group name (LABEL), and a brief description of the group. The schema for this table has three fields; they are listed in Table 4–9.

*Table 4–9 MTR\_HOTPICK\_GROUP Fields*

| Field              | Data Type      |
|--------------------|----------------|
| ID.                | NUMBER PK      |
| LABEL.             | VARCHAR2 (150) |
| <b>DESCRIPTION</b> | VARCHAR2 (400) |

MTR\_HOTPICK lists the items in each hot pick group, arranged according to group ID (corresponding to the ID field in MTR\_HOTPICK\_GROUP). Each record consists of a group ID, an item ID, and an item type. The schema for this table has three fields. They are listed in Table 4–10. A hot pick group can also contain categories. In this case, the ITEM\_TYPE is set to CATEGORY and item ID is set to the appropriate ID value in the MTR\_CATEGORY table.

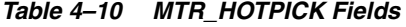

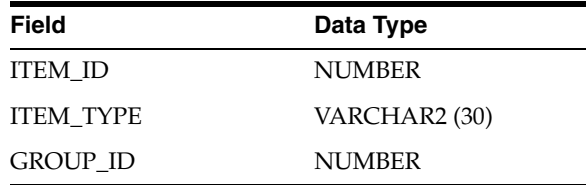

## <span id="page-24-2"></span><span id="page-24-1"></span>**4.1.6 MTR\_PROXY**

MTR\_PROXY is used to set up proxies for new items. When a new item is introduced, there will likely not be any mention of this item in any customer profile. As such, the predictive models will not be able to identify any rules for it, and no recommendations can be made for that item. Hence, OracleAS Personalization uses data about a similar existing product, called a *proxy*. The fields in the MTR\_PROXY table are listed in Table 4–11.

*Table 4–11 MTR\_PROXY Fields*

| Field            | Data Type        |
|------------------|------------------|
| PROXY ID         | NUMBER           |
| PROXY TYPE       | VARCHAR2 (30)    |
| <b>ITEM ID</b>   | NUMBER PK        |
| <b>ITEM TYPE</b> | VARCHAR2 (30) PK |

## <span id="page-25-0"></span>**4.1.7 Detail Tables**

Several tables in the MTR store the details of various activities.

MTR\_CUSTOMER\_NAV\_DETAIL stores the navigation data corresponding to a customer session. This table stores the navigational data corresponding to a user session. Each record contains a SESSION\_ID which is linked to the CUSTOMER\_ ID through the session table. In case there is no SESSION\_ID collected, CUSTOMER\_ID is used directly. One of the two must be not null. The ID and type of the item, and the time of the activity are also stored. The MTR\_CUSTOMER\_ NAV\_DETAIL table is populated with data collected in the RE using the data collection APIs. If the application is already collecting this data, the table could be a view defined on the application's tables. The fields of the table are listed in Table 4–12.

*Table 4–12 MTR\_CUSTOMER\_NAV\_DETAIL Fields*

| <b>Field</b>       | Data Type     |
|--------------------|---------------|
| <b>SESSION_ID</b>  | <b>NUMBER</b> |
| <b>TIMESTAMP</b>   | <b>DATE</b>   |
| NAVIGATIONAL VALUE | <b>NUMBER</b> |
| <b>ITEM ID</b>     | <b>NUMBER</b> |
| <b>ITEM TYPE</b>   | VARCHAR2 (30) |
| <b>CUSTOMER ID</b> | VARCHAR2 (32) |

MTR\_CUSTOMER\_RATING\_DETAIL stores rating data for customers. The RATING\_VALUE attribute stores the value of the rating. This table is populated using the data collected in the RE through the data collection APIs. In cases where the rating data is already collected by the application, this table could be a view defined on the application's tables. The fields in this table are listed in Table 4–13.

*Table 4–13 MTR\_CUSTOMER\_RATING\_DETAIL Fields*

| <b>Field</b>        | Data Type     |
|---------------------|---------------|
| <b>TIMESTAMP</b>    | DATE.         |
| <b>RATING VALUE</b> | NUMBER        |
| <b>CUSTOMER ID</b>  | VARCHAR2 (32) |
| <b>ITEM ID</b>      | <b>NUMBER</b> |
| <b>ITEM TYPE</b>    | VARCHAR2(30)  |

MTR\_PURCHASING\_DETAIL stores purchasing data on a per-session basis. Typically this data is collected by the application. CUSTOMER\_ID provides navigability when SESSION\_ID is not collectible. The table fields are listed in Table 4–14.

*Table 4–14 MTR\_PURCHASING\_DETAIL Fields*

| <b>Field</b>      | Data Type     |
|-------------------|---------------|
| ORDER ID          | <b>NUMBER</b> |
| <b>SESSION ID</b> | <b>NUMBER</b> |
| <b>TIMESTAMP</b>  | DATE.         |

| Field                   | Data Type     |
|-------------------------|---------------|
| PURCHASING VALUE NUMBER |               |
| <b>ITEM ID</b>          | NUMBER        |
| <b>ITEM TYPE</b>        | VARCHAR2 (30) |
| <b>CUSTOMER ID</b>      | VARCHAR2 (32) |

*Table 4–14 (Cont.) MTR\_PURCHASING\_DETAIL Fields*

- MTR\_RECOMMENDATION\_DETAIL stores the results of recommendation requests. The data stored in this table is used to generate reports on the performance of OracleAS Personalization.
- MTR\_VISITOR\_NAV\_DETAIL stores the navigation data corresponding to a visitor session. Each record contains a SESSION\_ID which is linked to the VISITOR ID through the session table. In case there is no SESSION ID collected, VISITOR\_ID is used directly. One of the two must be not null. The ID and type of the item, and the time of the activity are also stored. This table is populated with data collected in the RE using the data collection APIs. If the application is already collecting this data, this table could be a view defined on the application's tables. The fields in the MTR\_VISITOR\_NAV\_DETAIL table are listed in Table 4–15.

| <b>Field</b>       | Data Type     |
|--------------------|---------------|
| <b>SESSION ID</b>  | <b>NUMBER</b> |
| VISITOR ID         | VARCHAR2 (32) |
| NAVIGATIONAL VALUE | <b>NUMBER</b> |
| <b>TIMESTAMP</b>   | <b>DATE</b>   |
| <b>ITEM ID</b>     | <b>NUMBER</b> |
| <b>ITEM TYPE</b>   | VARCHAR2 (30) |
|                    |               |

*Table 4–15 MTR\_VISITOR\_NAV\_DETAIL Fields*

■ MTR\_VISITOR\_RATING\_DETAIL stores rating data for visitors. The RATING\_ VALUE attribute stores the value of the rating. This table is populated using the data collected in the RE using the data collection APIs. In cases where the rating data is already collected by the application, this table could be a view defined on those tables. The table's fields are listed in Table 4–16.

*Table 4–16 MTR\_VISITOR\_RATING\_DETAIL Fields*

| <b>Field</b>        | Data Type     |
|---------------------|---------------|
| <b>TIMESTAMP</b>    | <b>DATE</b>   |
| <b>RATING VALUE</b> | NUMBER        |
| VISITOR ID          | VARCHAR2 (32) |
| <b>ITEM ID</b>      | <b>NUMBER</b> |
| <b>ITEM TYPE</b>    | VARCHAR2 (30) |

If the application is not collecting data through the RE, these tables can be mapped to other tables in the application schema where such information is maintained.

## <span id="page-27-0"></span>**4.1.8 Miscellaneous MTR Tables**

<span id="page-27-2"></span>The following tables are used internally by OracleAS Personalization:

- MTR\_ATTR\_NAME\_TO\_ID\_MAP is used to speed up package building. It links an attribute name to an ID number.
- MTR\_CONFIGURATION and MTR\_INTERNAL\_CONFIGURATION stores configuration information.

*Table 4–17 MTR\_CONFIGURATION Fields*

| <b>Field</b>       | Data Type         |
|--------------------|-------------------|
| DATA TYPE          | VARCHAR2 (32)     |
| <b>NAME</b>        | VARCHAR2 (128) PK |
| VALUE              | VARCHAR2 (128)    |
| <b>DESCRIPTION</b> | VARCHAR2 (100)    |

- The MTR\_SESSION table stores information about the session that OracleAS Personalization creates internally on behalf of the application.
- MTR\_ATTR\_ID\_BIN\_BOUNDARY is a materialized view of the join of the MTR\_ BIN\_BOUNDARY table and the MTR\_ATTR\_NAME\_TO\_ID\_MAP table. It is used when transforming data during package builds.

# <span id="page-27-3"></span><span id="page-27-1"></span>**4.2 Recommendation Engine**

The RE schema stores current session data, package information, navigational information, as well as information about the taxonomy structure. RE data is synchronized back to the MTR automatically. The RE includes the following tables (partial list):

Tables specific to the model rules tables that are currently deployed to the RE:

ATTR\_ID\_BIN\_BOUNDARY **HOTPICK** HOTPICK\_GROUP I\_I\_ANTECEDENT I\_I\_RULE P\_I\_CATEGORY\_RULES P\_I\_ITEM\_RULES TAXONOMY\_CATEGORY TAXONOMY\_CATEGORY\_ITEM TAXONOMY\_TRANS\_CLOSURE

Internal tables:

RE\_DEPLOYABLE\_PACKAGE RE\_DEPLOYABLE\_PKG\_CONTENTS RE\_ERROR\_TABLE RE\_INTERNAL\_CONFIGURATION RE\_LOG RE\_PROFILE\_DATA RE\_SCHEMA\_ACCESS RE\_ACTIVE\_USER

■ Data tables:

RE\_CURRENT\_SESSION\_DATA RE\_RECOMMENDATION\_DETAIL

■ Diagnostic table:

RE\_MESSAGE\_LOG

■ Configuration table:

The RE\_CONFIGURATION table stores configuration information for REs. Its fields are listed in Table 4–18.

*Table 4–18 RE\_CONFIGURATION Fields*

| <b>Field</b>                 | Data Type  | <b>Description</b>                                                                                                    |  |
|------------------------------|------------|----------------------------------------------------------------------------------------------------|--|
| <b>LOG_LEVEL</b>             | <b>INT</b> | 1=Errors and warnings. 2=Errors, warnings and notifications.<br>3=All plus trace                                            |  |
| <b>RE_TRACE</b>              | <b>INT</b> | 0=OFF, 1=LOW, 2=MODERATE 3=HIGH                                                                                             |  |
| REAPIRT_TRACE                | <b>INT</b> | 0=OFF, 1=LOW, 2=MODERATE 3=HIGH                                                                                             |  |
| REAPIDEMO_TRACE              | <b>INT</b> | 0=OFF, 1=LOW, 2=MODERATE 3=HIGH                                                                                             |  |
| UTIL_TRACE                   | <b>INT</b> | 0=OFF, 1=LOW, 2=MODERATE 3=HIGH                                                                                             |  |
| REAPIBATCH_TRACE             | <b>INT</b> | 0=OFF, 1=LOW, 2=MODERATE 3=HIGH                                                                                             |  |
| TimeoutInterval              | <b>INT</b> | Session timeout interval (in seconds). Default is 1800. This is<br>modified by the Administrative UI.                       |  |
| TimeoutFlag                  | <b>INT</b> | Session timeout indicator (1=TRUE, 0=FALSE). Default is 1.<br>This is modified by the Administrative UI.                    |  |
| DataSyncInterval             | <b>INT</b> | Interval on which to synchronize customer data (in seconds).<br>Default is 1800. This is modified by the Administrative UI. |  |
| SyncCustomerNavigationalData | <b>INT</b> | Is customer navigational data synchronized (boolean) Default is<br>T. This is modified by the Administrative UI.            |  |
| SyncCustomerRatingData       | <b>INT</b> | Is customer rating data synchronized (boolean). Default is T.<br>This is modified by the Administrative UI.                 |  |
| SyncVisitorNavigationalData  | <b>INT</b> | Is visitor navigational data synchronized (boolean). Default is T.<br>This is modified by the Administrative UI.            |  |
| SyncVisitorRatingData        | <b>INT</b> | Is visitor rating data synchronized (boolean). Default is T. This<br>is modified by the Administrative UI.                  |  |
| SyncPurchasingData           | <b>INT</b> | Is customer purchasing data synchronized (boolean). Default is<br>T. This is modified by the Administrative UI.             |  |
| SyncDemographicData          | <b>INT</b> | Is customer demographic data synchronized (boolean). Default<br>is T. This is modified by the Administrative UI.            |  |
| ConnectionPoolSize           | <b>INT</b> | Maximum size of JDBC connection pool per REProxyRT<br>instance. Default is 1500.                                            |  |
| ConnectionTimeOut            | <b>INT</b> | Maximum period allowed for pooled connections stay alive.<br>Default is 0.                                                  |  |

HOT\_PICKGROUP and HOTPICK are copies of the corresponding tables in the MTR.

RE\_CURRENT\_SESSION\_DATA holds all the data collected using the data collection methods. This data is written back to the MTR using data synchronization.

RE\_PROFILE\_DATA stores the historical profiles of active users. When a user is detected, the profile of that user is loaded from the MTR to this table.

RE\_RECOMMENDATION\_DETAIL is the source of data for the corresponding table in the MTR. The data is synchronized back to the MTR.

ATTR\_ID\_BIN\_BOUNDARY is a copy of the corresponding table in the MTR.

RE\_CONFIGURATION and RE\_INTERNAL\_CONFIGURATION store the configuration parameters for the RE.

RE\_DEPLOYABLE\_PACKAGE keeps track of the deployable package that is currently deployed in the RE.

RE\_LOG records events occurring in the RE.

RE\_ACTIVE\_USER stores information about all users who are currently active in the system. Data from this table is used to populate the session table in the MTR.

All other tables are used internally by the RE.

# <span id="page-29-1"></span><span id="page-29-0"></span>**4.3 Mining Object Repository**

Much of the administrative work done by OracleAS Personalization uses MOR tables and views. The MOR includes the following tables (partial list). These tables cannot be configured or modified by the user.

MOR\_CONFIGURATION (in Table 4–19) MOR\_VISITOR\_TO\_BROWSER\_REPORT MOR\_CROSS\_SOLD\_ITEMS\_REPORT MOR\_DEPLOYABLE\_PACKAGE MOR EFFECTIVENESS REPORT MOR\_EMAIL\_ADDRESS MOR\_ERROR\_TABLE MOR\_INTERNAL\_CONFIGURATION MOR\_MESSAGE\_LOG MOR\_MINING\_MODEL MOR\_MINING\_RESULT MOR\_MTR\_CONNECTION MOR\_RECOMMENDATION\_ENGINE MOR\_RECOMMENDATION\_REPORT MOR\_RECOMMENDATION\_STRATEGY MOR\_RE\_FARM MOR\_SCHEDULE\_EVENT MOR\_SCHEDULE\_ITEM MOR\_SCHEMA\_ACCESS MOR\_TAXONOMY\_TRANS\_CLOSURE MOR\_TRAN\_SUPERVISED\_RESULT

*Table 4–19 MOR\_CONFIGURATION Fields*

| Field                | Data Type | <b>Description</b>                                     |
|----------------------|-----------|--------------------------------------------------------|
| <b>NLS LANGUAGE</b>  | String    | Specifies the language used for OP database messages.  |
| <b>NLS TERRITORY</b> | String    | Specifies the territory used for OP database messages. |
| MOR USERNAME         | String    | MOR user name.                                         |
| <b>MOR PASSWORD</b>  | String    | MOR schema password.                                   |
| <b>MOR DBALIAS</b>   | String    | MOR database alias name.                               |

| Field                                | Data Type     | <b>Description</b>                                                                                                    |
|--------------------------------------|---------------|----------------------------------------------------------------------------------------------------|
| MOR_SCHEMA                           | String        | MOR schema name.                                                                                                    |
| MOR_HOST_URL                         | <b>String</b> | MOR host URL.                                                                                                    |
| MOR_PORT                             | String        | MOR port number.                                                                                                    |
| MOR_SID                              | String        | Oracle SID name of MOR schema.                                                                                                    |
| MOR_VERSION                          | String        | MOR version number.                                                                                                    |
| MAIL_PREFERENCE                      | String        | Indicates type of e-mail notifications sent: MAILTEXT or<br>MAILHTML.                                                                                                    |
| <b>ADMIN_EMAIL_ADDRESS</b>           | String        | Indicates the E-mail address of the Oracle Personalization<br>administrator.                                                                                                    |
| scheduleItemGracePeriod              | <b>INT</b>    | This value indicates the number of minutes past the next start time<br>for overdue schedule items.                                                                                     |
| MAXNUMPURCHASINGSESS                 | <b>INT</b>    | The maximum number of Purchasing Sessions reports to keep per<br>recommendation engine farm.                                                                                           |
| MAXNUMRECEFFREP                      | <b>INT</b>    | The maximum number of Recommendation Effectiveness reports to<br>keep per recommendation engine farm.                                                                                  |
| MAXNUMITEMIZEDRECEFFREP              | <b>INT</b>    | The maximum number of Itemized Recommendation Effectiveness<br>reports to keep per recommendation engine farm.                                                                         |
| NUMOFITEMSINITEMIZEDRECEFFREPORT INT |               | The number of top ranked items in Itemized Recommendation<br>Effectiveness reports.                                                                                                    |
| buildEvents                          | <b>INT</b>    | The maximum number of Build events to keep in log.                                                                                                    |
| deployEvents                         | <b>INT</b>    | The maximum number of Deploy events to keep in log.                                                                                                    |
| reportEvents                         | <b>INT</b>    | The maximum number of Report events to keep in log.                                                                                                    |
| IAS_HOSTNAME                         | String        | Parameter used by report workflow to construct a URL for email<br>notification.                                                                                                    |
| IAS_SERVLET                          | String        | Parameter used by report workflow to construct a URL for email<br>notification.                                                                                                    |
| IAS_SERVLET_ZONE                     | String        | Parameter used by report workflow to construct a URL for email<br>notification.                                                                                                    |
| IAS_PORT                             | String        | Parameter used by report workflow to construct a URL for email<br>notification.                                                                                                    |
| IAS_SERVLET_MOR_CONN                 | String        | Parameter used by report workflow to construct a URL for email<br>notification.                                                                                                    |
| MAIL_SERVER_HOST                     | String        | This value indicates the hostname of the SMTP mail server used by<br>OP.                                                                                                    |
| MAIL_SERVER_PORT                     | String        | This value indicates the port of the SMTP mail server used by OP.                                                                                                    |
| <b>LOG_FILE</b>                      | String        | Log file name                                                                                                    |
| <b>LOG LEVEL</b>                     | INT           | 0 - OFF, 1 - Internal Error + Error + Warning, 2 - All types that are<br>logged for $log$ level = $1 +$ Notification, $3 -$ All types that are logged<br>for $log$ level = $2 + Trace$ |
| ALGS_TRACE                           | INT           | 0=OFF, 1=LOW, 2=MODERATE, 3=HIGH                                                                                                    |
| DMAPI_TRACE                          | <b>INT</b>    | 0=OFF, 1=LOW, 2=MODERATE, 3=HIGH                                                                                                    |
| PAR_TRACE                            | <b>INT</b>    | 0=OFF, 1=LOW, 2=MODERATE, 3=HIGH                                                                                                    |
| TNB_TRACE                            | <b>INT</b>    | 0=OFF, 1=LOW, 2=MODERATE, 3=HIGH                                                                                                    |
| <b>UI_TRACE</b>                      | <b>INT</b>    | 0=OFF, 1=LOW, 2=MODERATE, 3=HIGH                                                                                                    |
| UTIL_TRACE                           | INT           | 0=OFF, 1=LOW, 2=MODERATE, 3=HIGH                                                                                                    |
| WFJAVA_TRACE                         | <b>INT</b>    | 0=OFF, 1=LOW, 2=MODERATE, 3=HIGH                                                                                                    |

*Table 4–19 (Cont.) MOR\_CONFIGURATION Fields*

# <span id="page-32-2"></span><span id="page-32-0"></span>**Configuring OracleAS Personalization**

After you have installed OracleAS Personalization and verified that the installation is correct, you can specify certain configuration parameters for OracleAS Personalization.

This chapter

- lists the external OracleAS Personalization configuration parameters and their default values
- indicates the parameters that you can change and tells you how to change them
- describes RE configuration and data synchronization and how to configure it
- describes how to determine appropriate parameter values for your installation

All OracleAS Personalization configuration parameters reside on the system where Oracle is installed.

## <span id="page-32-3"></span><span id="page-32-1"></span>**5.1 Configuring the OracleAS Personalization Scheduler**

OracleAS Personalization allows users to schedule package builds, deployments, and reports. The OracleAS Personalization administrator can also specify that certain users get an email notification when a build, deploy, or report completes. The following configuration parameters in the MOR configuration table control scheduling and notification:

- The values for NLS\_LANGUAGE and NLS\_TERRITORY determine the languages used for the email notifications.
- The MAIL\_PREFERENCE parameter specifies the formatting of email notifications, either plain text or HTML format. The default is MAILHTML, indicating HTML formatting.
- The ADMIN\_EMAIL\_ADDRESS parameter specifies the email address of the OracleAS Personalization administrator. This address is used as the "return" address for email notifications. For example, if a user of the OracleAS Personalization Administrative UI enters an incorrect email address for notification, ADMIN\_EMAIL\_ADDRESS indicates the address used for warning about the incorrect information.

The default value of NAME - ADMIN\_EMAIL\_ADDRESS is the string Oracle.Personalization@oracle.com. Change this value when you install OracleAS Personalization.

# <span id="page-33-2"></span><span id="page-33-0"></span>**5.2 Changing OracleAS Personalization Configuration Parameters**

These parameters are divided into three categories:

- Values that are changed using SQL Plus, indicated by Y in the **Change** column in the summary tables.
- Values that you should *not* change, indicated by N in the **Change** column in the summary tables.
- Values that are changed using the OracleAS Personalization Administration UI, indicated by UI in the **Change** column in the summary tables.

## <span id="page-33-3"></span><span id="page-33-1"></span>**5.2.1 RE Configuration Parameters**

Table 5–1 lists the RE configuration parameters, their data types, their default values, and a description for each. These parameters can be found in the RE\_ CONFIGURATION table.

| <b>Parameter Name</b>        | <b>Data</b><br><b>Type</b> | <b>Default</b><br>Value | <b>Description</b>                                                                                                    | Change      |
|------------------------------|----------------------------|-------------------------|----------------------------------------------------------------------------------------------------|-------------|
| LOG_LEVEL                    | int                        | $\overline{2}$          | 0=OFF, 1=INTERNAL<br>ERROR plus Error and<br>Warning, 2=All errors<br>logged for 1 plus<br>notifications, 3=All errors<br>logged for 2 plus trace | Y           |
| <b>RE_TRACE</b>              | int                        | $\mathbf{0}$            | 0=OFF, 1=LOW (detail),<br>2=MODERATE, 3=HIGH                                                                                                    | Υ           |
| REAPIRT_TRACE                | int                        | $\theta$                | $0 =$ OFF, 1=LOW (detail),<br>2=MODERATE, 3=HIGH                                                                                                  | Υ           |
| REAPIDEMO_TRACE              | int                        | $\mathbf{0}$            | $0 =$ OFF, $1 =$ LOW (detail),<br>2=MODERATE, 3=HIGH                                                                                              | Υ           |
| UTIL_TRACE                   | int                        | $\mathbf{0}$            | 0=OFF, 1=LOW (detail),<br>2=MODERATE, 3=HIGH                                                                                                    | Υ           |
| REAPIBATCH_TRACE             | int                        | $\boldsymbol{0}$        | 0=OFF, 1=LOW (detail),<br>2=MODERATE, 3=HIGH                                                                                                    | Υ           |
| TimeoutInterval              | int                        | 1800                    | Session timeout interval (in<br>seconds)                                                                                                    | UI          |
| TimeoutFlag                  | int                        | $\mathbf{1}$            | Session timeout indicator<br>$(1=TRUE, 0=FALSE)$                                                                                                  | UI          |
| DataSyncInterval             | int                        | 1800                    | Interval on which to<br>synchronize customer data<br>(in seconds)                                                                                 | UI          |
| SyncCustomerNavigationalData | int                        | $\boldsymbol{0}$        | Is customer navigational<br>data synchronized (boolean)                                                                                           | $\mathbf N$ |
| SyncCustomerRatingData       | int                        | $\boldsymbol{0}$        | Is customer rating data<br>synchronized (boolean)                                                                                                 | N           |
| SyncVisitorNavigationalData  | int                        | 0                       | Is visitor navigational data<br>synchronized (boolean)                                                                                            | N           |
| SyncVisitorRatingData        | int                        | $\boldsymbol{0}$        | Is visitor rating data<br>synchronized (boolean)                                                                                                  | N           |

*Table 5–1 Recommendation Engine Configuration Parameters*

| <b>Parameter Name</b> | Data<br>Type | <b>Default</b><br>Value | <b>Description</b>                                      | Change                                                                         |
|-----------------------|--------------|-------------------------|---------------------------------------------------------|--------------------------------------------------------------------------------|
| SyncPurchasingData    | int          | $\theta$                | Is customer purchasing data N<br>synchronized (boolean) |                                                                                |
| SyncDemographicData   | int          | $\Omega$                | Is customer demographic<br>data synchronized (boolean)  | N                                                                              |
| ConnectionPoolSize    | int          | 128                     | Java connection pool limit<br>per proxy.                | $\mathbf{\sqrt{}}$ (Requires<br>restart of<br>Oracle AS<br>Personalizat<br>ion |

*Table 5–1 (Cont.) Recommendation Engine Configuration Parameters*

## <span id="page-34-1"></span><span id="page-34-0"></span>**5.2.2 MOR Configuration Parameters**

Table 5–2 describes the configuration parameters for the OracleAS Personalization Mining Object Repository (MOR). The table shows their data types, their default values, and provides a description for each. These parameters can be found in the MOR\_CONFIGURATION table.

If the value in the **Change** column is "N," do not change the parameter. If the value in this column is "Y," the value of the parameter must be changed to a value suitable for your environment. The description of these parameters includes the instruction "change value on install."

| <b>Parameter</b>        | Data<br><b>Type</b> | <b>Value</b>          | <b>Description</b>                                                                           | Change |
|-------------------------|---------------------|-----------------------|----------------------------------------------------------------------------------------------|--------|
| MOR_USERNAME            | string              | <username></username> | User name for Admin<br>UI; change value on<br>install                                        | N      |
| <b>MOR_PASSWORD</b>     | string              | <password></password> | Password for Admin<br>UI; change value on<br>install                                         | N      |
| <b>MOR DBALIAS</b>      | string              | <alias></alias>       | Alias for the MOR<br>database; change value<br>on install                                    | N      |
| MOR SCHEMA              | string              | < schema>             | MOR schema name                                                                              | N      |
| MOR_HOST_URL            | string              | <hostname></hostname> | MOR hostname; change<br>value on install                                                     | N      |
| <b>MOR_PORT</b>         | string              | <port></port>         | MOR port; change<br>value on install                                                         | N      |
| MOR_SID                 | string              | <sid></sid>           | MOR system ID;<br>change value on install                                                    | N      |
| <b>MOR_VERSION</b>      | string              | 9.0.4                 | MOR version number                                                                           | N      |
| scheduleItemGracePeriod | int                 | 60                    | Number of minutes a<br>scheduled item must<br>have been past due for<br>it to cause an error | Y      |
| buildEvents             | int                 | 20                    | Maximum number of<br>events of this type to<br>keep in log                                   | UI     |

*Table 5–2 MOR Configuration Parameters*

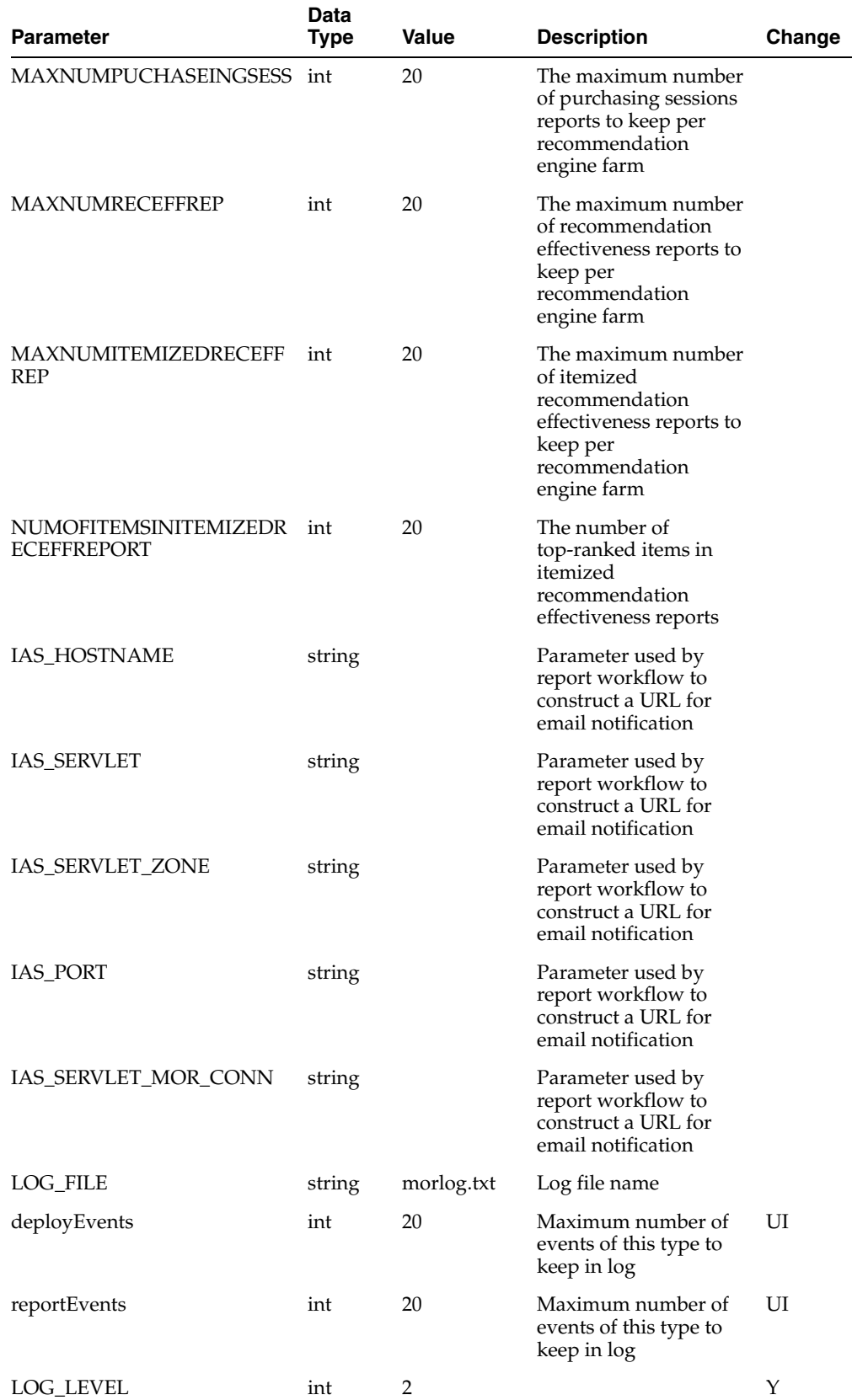

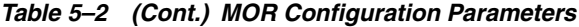

| <b>Parameter</b>             | Data<br><b>Type</b> | Value                                          | <b>Description</b>                                                                                                    | Change |
|------------------------------|---------------------|------------------------------------------------|----------------------------------------------------------------------------------------------------|--------|
| ALGS_TRACE                   | int                 | $\mathbf{0}$                                   | 0=OFF, 1=LOW (detail),<br>2=MODERATE,<br>$3 = HIGH$                                                                                               | Y      |
| DMAPI_TRACE                  | int                 | $\theta$                                       | $0 =$ OFF, 1=LOW (detail), Y<br>2=MODERATE,<br>$3 = HIGH$                                                                                         |        |
| PAR TRACE                    | int                 | $\boldsymbol{0}$                               | $0 =$ OFF, 1=LOW (detail), Y<br>2=MODERATE,<br>$3 = HIGH$                                                                                         |        |
| TNB_TRACE                    | int                 | $\boldsymbol{0}$                               | $0 =$ OFF, 1=LOW (detail), Y<br>2=MODERATE,<br>$3 = HIGH$                                                                                         |        |
| <b>UI_TRACE</b>              | int                 | 0                                              | $0 =$ OFF, 1=LOW (detail), Y<br>2=MODERATE,<br>$3 = HIGH$                                                                                         |        |
| <b>UTIL TRACE</b>            | int                 | $\boldsymbol{0}$                               | $0 =$ OFF, 1=LOW (detail), Y<br>2=MODERATE,<br>$3 = HIGH$                                                                                         |        |
| WFJAVA_TRACE                 | int                 | $\theta$                                       | $0 =$ OFF, 1=LOW (detail), Y<br>2=MODERATE,<br>$3 = HIGH$                                                                                         |        |
| MAIL_PREFERENCE <sup>1</sup> | string              | MAILHTML                                       | Format for email<br>notifications; other<br>possible value is<br><b>MAILTEXT</b>                                                                  | Y      |
| NLS_LANGUAGE <sup>2</sup>    | string              |                                                | Supported values:<br>AMERICAN, FRENCH,<br>GERMAN, ITALIAN,<br>SPANISH, BRAZILIAN<br>PORTUGUESE,<br>JAPANESE, KOREAN,<br><b>SIMPLIFIED CHINESE</b> | Υ      |
| NLS TERRITORY <sup>3</sup>   | string              |                                                | Supported values:<br>AMERICA, FRANCE,<br>GERMANY, ITALY,<br>SPAIN, BRAZIL,<br>JAPAN, KOREA,<br><b>CHINA</b>                                       | Υ      |
| ADMIN_EMAIL_ADDRESS          | string              | Oracle.<br>Personal-<br>ization@<br>oracle.com | Email address of the<br>Oracle Personalization<br>administrator for email<br>notifications                                                        | Y      |

*Table 5–2 (Cont.) MOR Configuration Parameters*

 $1$  The email notifications sent by OracleAS Personalization support either plain text or HTML format. The default setting in the MOR configuration table is MAILHTML, indicating HTML format. If the incoming mail server that you are using supports only plain text, set this parameter to MAILTEXT.

<sup>&</sup>lt;sup>2</sup> The default value for NLS\_LANGUAGE after OracleAS Personalization installation is that this is empty (blank). However, if it is edited, OracleAS Personalization verifies that the value is supported and uses it instead of the database default language for the server code (it does not affect PL/SQL messages however). If it is not specified, the database default language is used. If neither these values nor the database default indicates one of the supported languages, OracleAS Personalization defaults to AMERICAN. This value also specifies the language used for email notifications.

<sup>3</sup> The default value for NLS\_TERRITORY after OracleAS Personalization installation is that this is empty (blank). However, if it is edited, OracleAS Personalization verifies that the value is supported and uses it instead of the database default language for the server code (it does not affect PL/SQL messages however). If it is not specified, the database default language is used. If neither these values nor the database default indicates one of the supported languages, OracleAS Personalization defaults to AMERICA. This value specifies also specifies the language used for email notifications.

## <span id="page-37-3"></span><span id="page-37-0"></span>**5.2.3 MTR Configuration Parameters**

[Table 5–3](#page-37-2) describes the configuration parameters for the OracleAS Personalization Mining Table Repository (MTR). The table shows their data types, their default values, and a description for each. These parameters can be found in the MTR\_ CONFIGURATION table in MTR schema.

These parameters allow selecting different types of data to be synchronized to the MTR. At the end of an OracleAS Personalization session, MTR synchronization adds data collected in the RE (during the session) to the data already stored in the MTR. In order for data synchronization to take place, the MTR must be configured to allow the various types of data to be synchronized.

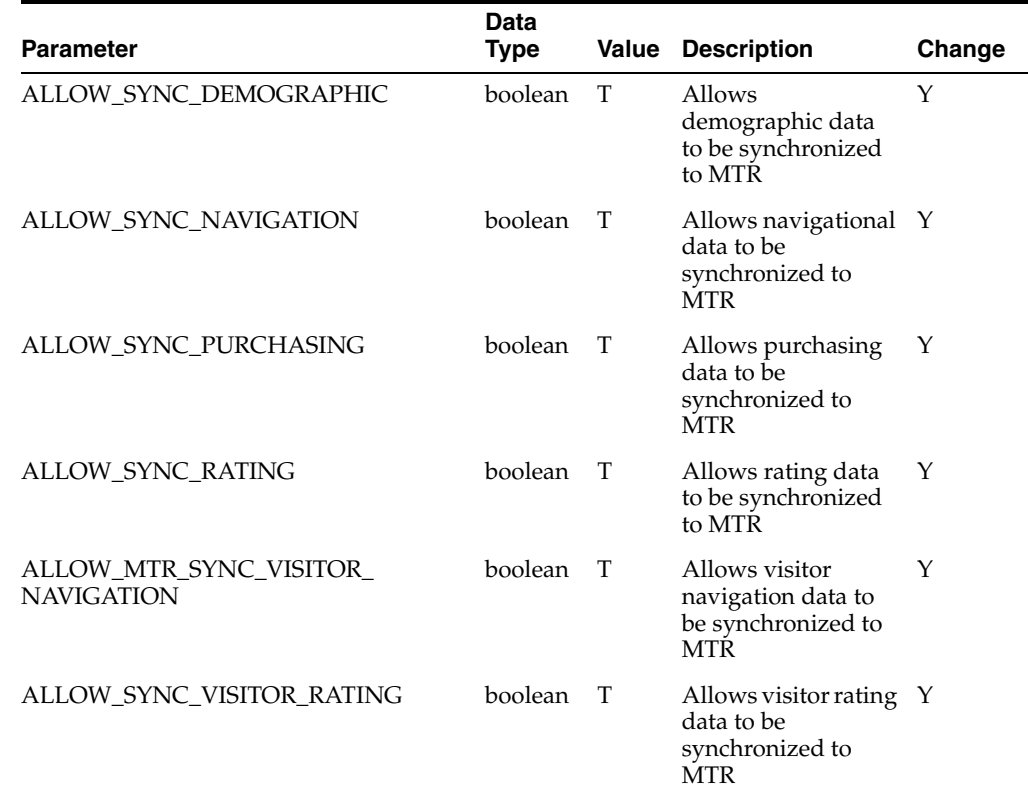

#### <span id="page-37-2"></span>*Table 5–3 MTR Configuration Parameters1*

 $1$  Change these values only when the MTR is not being used.

# <span id="page-37-1"></span>**5.3 RE Installation and Configuration**

Installation and configuration of a recommendation engine (RE) must be tailored to the expected number of active users that it will support. The RE in this context refers to a single engine in a single Recommendation Engine Farm on a single database instance. If multiple engines in one or more RE farms are installed on the same database instance, the configuration parameters require adjustment.

## <span id="page-38-2"></span><span id="page-38-0"></span>**5.3.1 RE Optimization**

Many factors go into the optimization of an RE. Some of these are set by the installation procedure, while others are techniques that may be used by the DBA. Configuration options fall into two broad categories:

- System availability settings
- Performance settings

System availability settings are those settings required by the RE to handle user load without failure. Performance settings are those settings that help maximize throughput.

#### <span id="page-38-4"></span>**System Availability**

The system availability settings for RE configuration depend on the number of anticipated users. If you know the number of users, it is possible to estimate the approximate system resource requirements and make database configuration recommendations. Since the REAPI maintains a connection pool of user connections, which can be reused, the number of required connections depends on how well user requests are being satisfied by the RE. That is, if for some reason there is a slowdown in the RE causing connection links to be held longer in the REAPI connection pool, the number of connections will tend to increase. As the number of connections increases, the number of actual database sessions increases. Each connection in the REAPI connection pool represents a database session.

The maximum number of connections in the REAPI connection pool is a configurable parameter in each RE. If this limit is exceeded, it may indicate that there are performance issues that need to be addressed other than simply increasing the size of the connection pool.

Each application user's client session results in database activity in the RE schema. First, configure the database to handle the number of anticipated simultaneous users. Depending on the amount of available memory and CPUs in the system the RE database is installed on, it may be possible to support 50-100 users in a dedicated server environment. In this environment, each user connection to the database would require its own dedicated Oracle server for database access. As the number of users extends beyond 100, it may be more appropriate to use Oracle's Multi-Threaded Server environment where database connections are pooled and serviced by shared database servers. The DBA responsible for the RE must decide whether the dedicated or shared server environment is used.

#### **Performance**

REAPI performance may be affected by several factors. On the client side, the REAPI runs in the JServer environment. Sufficient memory and CPU must be available to the client to handle the throughput for the active users. Communication with the RE from the REAPI clients is implemented through JDBC connections over Oracle's SQL\*Net network. As the number of users grows, so does the demand on the network.

#### <span id="page-38-3"></span><span id="page-38-1"></span>**5.3.2 Required RE Parameters**

The recommendation engine requires certain database parameters to be set to a minimum value, as follows:

JOB\_QUEUE\_PROCESSES=2

## <span id="page-39-6"></span><span id="page-39-0"></span>**5.3.3 Suggested RE Database Parameters (All Load Levels)**

The parameters and values listed below, while not necessary, are strongly recommended:

BUFFER\_POOL\_KEEP (50 buffers) SORT\_AREA\_SIZE (819200 bytes) SORT\_AREA\_RETAINED\_SIZE (819200 bytes)

## <span id="page-39-1"></span>**5.3.4 Suggested RE Database Parameters (Variable Load Level)**

Table 5–4 suggests guidelines for database configuration parameters based on number of projected users. The table shows, for a specified number of users, whether multi-threaded servers (MTS) are recommended, and recommended values for the number of MTS dispatchers, shared MTS servers, sessions, the size of large pool, and the size of shared pool:

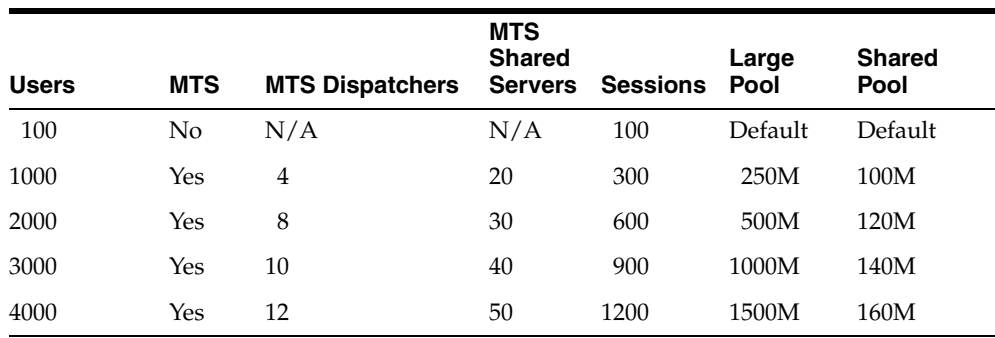

#### *Table 5–4 Suggested RE Database Parameters (Variable Load Level)*

## <span id="page-39-2"></span>**5.3.5 Suggested RE Configuration Parameters**

<span id="page-39-5"></span>The table settings in Table 5–5 are based on the number of estimated simultaneous sessions. These parameters are set in the RE schema table RE\_CONFIGURATION. The table shows, for a specified number of simultaneous sessions, the recommended connection pool size and data synchronization interval:

| <b>Sessions</b> | <b>Connection Pool Size</b><br>(number of connections) | <b>Data Synchronization</b><br><b>Interval</b><br>(in seconds) |
|-----------------|--------------------------------------------------------|----------------------------------------------------------------|
|                 |                                                        |                                                                |
| 100             | 128                                                    | 300                                                            |
| 1000            | 256                                                    | 300                                                            |
| 2000            | 512                                                    | 300                                                            |
| 3000            | 1024                                                   | 180                                                            |
| 4000            | 2048                                                   | 180                                                            |

*Table 5–5 Suggested RE Configuration Parameters*

# <span id="page-39-4"></span><span id="page-39-3"></span>**5.4 MTR Installation and Configuration**

The Mining Table Repository (MTR) database holds customer (demographic, purchasing, ratings, navigational data) and product data. Predictive models are built based on this data. Any data collected in the RE will be copied to the MTR at scheduled intervals. Customer profile data is also copied from the MTR into the RE when a customer begins a user session. All data transfer between the MTR and the RE is done using database links.

Table 5–6 offers guidelines for database configuration parameters based on the number of projected users. The table shows, for a specified number of users, whether multi-threaded servers (MTS) are recommended, and recommended values for the number of MTS dispatchers, the number of MTS servers, the number of sessions, and the size of the large pool:

| <b>Users</b> | <b>MTS</b> | <b>MTS</b><br><b>Dispatchers</b> | <b>MTS</b><br><b>Servers</b> | <b>Database</b><br><b>Sessions</b> | <b>Large Pool</b> |
|--------------|------------|----------------------------------|------------------------------|------------------------------------|-------------------|
| 100          | No         | N/A                              | N/A                          | 100                                | Default           |
| 1000         | Yes        | $\overline{2}$                   | 10                           | 100                                | 25M               |
| 2000         | Yes        | 3                                | 20                           | 200                                | 50M               |
| 3000         | Yes        | 4                                | 20                           | 300                                | 100M              |
| 4000         | Yes        | 50                               | 30                           | 400                                | 150M              |

*Table 5–6 Suggested Database Configuration Parameters*

# <span id="page-40-1"></span><span id="page-40-0"></span>**5.5 Data Synchronization**

Data synchronization moves user-specific data that is collected in the RE during a session to permanent storage, that is, to the appropriate table in the mining table repository (MTR). Session and recommendation data are always synchronized; other kinds of data are synchronized according to the way the RE Farm and MTR are configured. See "Data to Synchronize", later in this chapter, for configuration instructions. Customer data and visitor data are copied to the appropriate MTR tables. (There is one set of MTR tables for customer data and a different set for visitor data.)

Data is synchronized every DataSyncInterval, which is a configuration parameter that is specified for an RE Farm. Data synchronization is performed only for users whose sessions are inactive. A session is *inactive* if there has been no activity for a specified period of time or if the session has been explicitly closed. Note that a user can have more than one session at any time. A customer ID is deleted from RE\_ PROFILE DATA only when all the customer's sessions are inactive.

After the data is copied to the MTR, the data is purged (deleted) from the RE tables. Data that cannot be synchronized for some reason (for example, data that has an invalid item ID) is also purged.

Data is collected in the RE\_CURRENT\_SESSION\_DATA table and the RE RECOMMENDATION\_DETAIL table. The data source type of the data determines the MTR table to which data is copied.

Table 5–7 shows the four data source types and the MTR table for each.

| DATA SOURCE TYPE                            | <b>MTR Table</b>          |
|---------------------------------------------|---------------------------|
| 1 (demographic) for customers only          | MTR CUSTOMER              |
| 2 (purchasing) for customers only           | MTR PURCHASING<br>DETATI. |
| 3 (rating) for visitors and customers       | MTR RATING DETAIL         |
| 4 (navigational) for visitors and customers | MTR NAVIGATIONAL<br>DATA  |

*Table 5–7 Data Synchronization for RE\_CURRENT\_SESSION\_DATA*

RE\_RECOMMENDATION\_DETAIL data is copied to the MTR\_RECOMMENDATION\_ DETAIL table and appropriate RE\_ACTIVE\_USER data is copied to MTR\_SESSION table. RE\_PROFILE\_DATA is updated in the MTR\_CUSTOMER table.

## <span id="page-41-1"></span><span id="page-41-0"></span>**5.5.1 Configuring Data Synchronization**

You specify two things: the synchronization interval for a Farm, and exactly what data to synchronized for a specific MTR connection:

### **Synchronization Interval**

In the **Farms** tab of the Administrative UI, select a farm, select **Edit**, and then click the **Advanced Settings** button. Specify an appropriate data synchronization interval for the selected farm. (You can also specify the timeout interval here.)

The default synchronization interval is 300 seconds (5 minutes). The synchronization interval should be adjusted for the number of users of the application. If there are many users and the synchronization interval is long, the REs will fill with data.

### **Data to Synchronize**

In order for data synchronization to take place, the MTR must allow that type of data to be synchronized. These rules are specified when you install OracleAS Personalization.

You configure the MTR connection using the OracleAS Personalization Administrative UI. At the top of the **Farms** tab, click **Options**, click **MTR database connections**, click **Edit**, and finally click the **Sync settings** button. The synchronization settings for this MTR are displayed. To change a setting click the appropriate checkbox.

The types of data that are allowed to be synchronized are indicated by a checkmark in the corresponding checkbox. If a selection is greyed out, the configuration of the MTR does not allow synchronization of that type of data.

By default, all four types of data are left unchecked, that is, no data is synchronized. You can choose to allow synchronization of any type of data for which the MTR allows synchronization. Any changes apply only to the current MTR connection.

# <span id="page-42-3"></span><span id="page-42-2"></span><span id="page-42-1"></span><span id="page-42-0"></span>**JSP Tag Configuration**

The location of opreapi\_rt.jar as shipped is  $ORACLE_HOME/mp/jlib; this$ location is unknown to Oracle Application Server Containers for J2EE (OC4J). The jar should be copied to other Oracle Application Server instances that do not have OracleAS Personalization installed but need to access this API either directly or via the JSP tags.

Applications that use REAPI directly or through OracleAS Personalization JSP tags need to make opreapi\_rt.jar and dmtutil.jar visible to their application class loader. There are several ways this can be achieved in OC4J. The simplest way to make a supporting JAR visible is to place it in the WEB-INF/lib directory of the application. If you wish to make REAPI visible to all applications in an OC4J instance, you need to place it in the \$J2EE\_HOME/lib directory. For more information about application deployment, consult OC4J documentation.

In a future release we expect to include the opreapi\_rt.jar in the core installation so that these steps are not required.

The OracleAS Personalization tags demo code is maintained by the JSP group. The tags' functionality is coded in the JSP VOB, and is also documented in the *Oracle JSP Utilities Guide*.

# <span id="page-44-3"></span><span id="page-44-0"></span>**Initial Data Collection**

Package building requires data. If you have data collected already, the data can be used to populate the MTR tables or the MTR schema can be mapped to the existing data via views. However, if you have no data, you can use the REAPI methods addItem and addItems to collect data. Data collection occurs in the OracleAS Personalization Recommendation Engine (RE). For an RE to be up and running, there must be a package deployed in that RE. However, in order to build and deploy a package, you must have data in the MTR. To put it simply, you can't collect data unless you have enough data to build a package. You resolve this problem by populating the MTR with seed data and then using the seed data to build and deploy an initial package.

You create seed data on the system where Oracle is installed.

# <span id="page-44-4"></span><span id="page-44-1"></span>**7.1 Creating and Removing Seed Data**

OracleAS Personalization includes a script to populate an MTR with seed data and another script to remove the seed data from the MTR once enough data is collected in the MTR. The two scripts are in the directory \$ORACLE\_HOME/mp/admin/mtr:

- $insertMTRSeedRecords.sq1 (populates an unpopulated MTR with seed data)$
- removeMTRSeedRecords.sql (removes the seed data from the MTR once the initial package is built)

The OracleAS Personalization administrator can run these scripts when appropriate.

# <span id="page-44-2"></span>**7.2 Preparing to Build Packages with Seed Data**

Follow these steps to populate the tables required for package building:

- **1.** Install OracleAS Personalization with an unpopulated MTR.
- **2.** Configure synchronization settings in the MTR\_CONFIGURATION table appropriately.
- **3.** Create an MTR connection and allow synchronization for the data source types that you intend to collect.
- **4.** Log in to SQL\*Plus as the MTR account that you created using the OracleAS Personalization Schema Creation Wizard.
- **5.** Run insertMTRSeedRecords.sql.
- **6.** Create a package using the default selections.
- **7.** Create an RE Farm with at least one RE in it. Use the advanced settings to specify the customer data synchronization interval.
- **8.** Build the package.
- **9.** Deploy the package to the RE Farm that you created in step 7.
- **10.** Log in to SQL\*Plus using the MTR account that you created during installation; run removeMTRSeedRecords.sql.
- **11.** Populate or map the following tables with data for your application:
	- MTR\_ITEM: This table is the site catalog. When the collected data is saved in the MTR, data corresponding to nonexistent items are thrown away as part of the validation check. So, if the MTR\_ITEM table is empty, the collected data is thrown away.
	- MTR\_CUSTOMER: The customer-IDs are expected to be managed by the site. Hence the MTR\_CUSTOMER table should be populated or mapped with at least the ID attribute before the data is written to the MTR. The data values for other attributes can be collected via the data collection API.
	- MTR\_ATTR\_NAME\_TO\_ID\_MAP and MTR\_BIN\_BOUNDARY: These tables should be populated with the mapping information that maps attribute names to numeric identifiers and the bin boundaries, respectively.

You must specify bin boundaries for all data source types that you plan to collect.

**12.** After these tables are populated, the OracleAS Personalization administrator must run the following script, which populates the MTR\_ATTR\_ID\_BIN\_BOUNDARY table:

```
populate_mtr_attr_id_bin_boundary.sql
```
Now collect data from your Web site. After you collect data for an appropriate amount of time, you can build packages based on the collected data.

<span id="page-46-2"></span><span id="page-46-0"></span>**8**

# <span id="page-46-3"></span>**Stopping and Starting OracleAS Personalization**

If you need to perform maintenance on the system or systems where OracleAS Personalization resides, you should stop OracleAS Personalization before you stop the operating system. After you perform any required maintenance, you must start OracleAS Personalization. The procedures outlined in this chapter will ensure that you do not lose any data when you start and stop OracleAS Personalization.

# <span id="page-46-1"></span>**8.1 Stopping OracleAS Personalization**

Follow these steps to stop OracleAS Personalization:

**1.** Stop all package builds, package deployments, and reports.

Use the OracleAS Personalization Administrative UI to ensure that all package builds, package deploys, and reports are stopped. If any of these are running, you can either cancel them or wait until they complete. You must also change the schedule for any builds, deploys, and reports to make sure that they do not take place while OracleAS Personalization is stopped.

Verify that nothing is running.

**2.** Stop all Recommendation Engines using the script REmaint.sh (in \$ORACLE\_ HOME/dmt/admin).

REmaint.sh stops (sets the status to offline) all REs known to the MOR and forces the REs to save any cached information to the MTR, using data synchronization. After the script completes, any application that attempts to use any of the stopped REs receives an RE\_OFFLINE exception.

#### The scripts are:

- % REmaint.sh <property filename> or
- % REmaint.sh <MOR username<MOR password><MOR JDBC connect string>

where <property filename> looks like:

```
dbUrl=<JDBC connection string to MOR database>
dbuserName=<MOR username>
dbpassWord=<MOR password>
```
**1.** Stop the OracleAS Personalization 9.0.2 scheduling engine with the following command:

SQL> execute OP\_STOP\_ENGINE

OP\_STOP\_ENGINE is an SQL script that resides in the MOR schema.

- **2.** Stop the OP Save Items Archiver and OP Data Synchronization. For each RE, log in to the RE, and start SQL\*Plus.
	- Issue the following command to stop the archiver:

SQL> exec re\_loader.stop\_save\_items\_archiver\_job;

Issue the following command to stop synchronization:

SQL> exec re\_loader.stop\_data\_sync\_job;

At this point, you can perform any required maintenance except for changing MOR and MTR characteristics.

## <span id="page-47-1"></span><span id="page-47-0"></span>**8.2 Starting OracleAS Personalization**

You start OracleAS Personalization by reversing the steps that you followed to stop it:

- **1.** Start the OP Save Items Archiver and OP Data Synchronization. For each RE, log in to the RE, and start SQL\*Plus.
	- Issue the following command to start the archiver:

SQL> exec re\_loader.start\_save\_items\_archiver\_job;

Issue the following command to start synchronization:

```
SQL> declare
    2> v_job number;
     3> begin
     4> v_job := re_loader.start_data_sync_job;
     5> end;
    6 > /
```
**2.** Start the OracleAS Personalization 9.0.2 scheduling engine with the following command:

```
SQL> execute OP_START_ENGINE
```

```
OP_START_ENGINE is an SQL script that resides in the MOR schema.
```
**3.** Start all package builds, package deployments, and reports.

Use the OracleAS Personalization Administrative UI to start or restart all package builds, package deploys, and reports that are stopped. You may have to change back the schedule for any builds, deploys, and reports that you changed when you stopped OracleAS Personalization.

Verify that all required events are running.

After packages are deployed to them, the REs automatically start up, that is, they are no longer offline.

**A**

# **Troubleshooting**

This appendix describes common problems that you might encounter when administering, using, and developing for OracleAS Personalization. It explains how to solve them and contains the following topics:

- [Section A.1, "Problems and Solutions"](#page-48-0)
- [Section A.2, "Need More Help?"](#page-50-2)

# <span id="page-48-0"></span>**A.1 Problems and Solutions**

This section describes common problems and solutions. It contains the following topics:

- [Section A.1.1, "Changes Made Through opconfig Wizard Do Not Take Effect"](#page-48-1)
- [Section A.1.2, "No Recommendations are Returned from the REAPI"](#page-48-2)
- [Section A.1.3, "Cross-sell Recommendations are Not Returned"](#page-49-0)
- [Section A.1.4, "Unable to Determine the Rules Resulting from a Package Build"](#page-49-1)
- [Section A.1.5, "JSP Tags Return Tags that are Not Useful"](#page-49-2)
- [Section A.1.6, "Error 404 Encountered When Using Administration GUI"](#page-50-0)
- [Section A.1.7, "Scheduled Build Does Not Start"](#page-50-1)

## <span id="page-48-1"></span>**A.1.1 Changes Made Through opconfig Wizard Do Not Take Effect**

Changes made using the opconfig wizard are not effected.

#### **Problem**

After using the opconfig wizard to change configuration settings, these settings do not take effect.

#### **Solution**

After running the opconfig wizard to create the database schemas, you must restart the OC4J instance named OC4J\_BI\_Forms in order for the configuration changes made to the web.xml file are recognized. You can restart OC4J\_BI\_Forms using the Application Server Control Console.

## <span id="page-48-2"></span>**A.1.2 No Recommendations are Returned from the REAPI**

If an application invokes recommendations through the REAPI, none may be returned.

#### **Problem**

There may be occasions when no recommendations are returned from the REAPI.

#### **Solution**

There are valid instances where no recommendations are returned by the REAPI. In such cases, you need to design your application accordingly.

## <span id="page-49-0"></span>**A.1.3 Cross-sell Recommendations are Not Returned**

Cross-sell recommendations are not returned.

#### **Problem**

Sometimes no cross-sell recommendations are returned.

#### **Solution**

When using cross-sell recommendations, the DataSourceType and InterestDimension tuning settings must have the same value. This value can only be "PURCHASING" or "NAVIGATION".

No cross-sell recommendations are returned if the DataSourceType is "ALL". This is because navigation events can only predict clicks, and purchase events can only predict purchases in the current predictive association rules model.

### <span id="page-49-1"></span>**A.1.4 Unable to Determine the Rules Resulting from a Package Build**

Rules cannot be determined from a package build.

#### **Problem**

Unable to determine rules that result from a package build.

#### **Solution**

The number of data mining rules that were generated when a package was last built can be seen by clicking the Result icon of the appropriate package in the Packages tab. The page that appears is the build results page, which shows the statistics for the aggregated model and cross-sell model builds. These statistics include the number of data mining rules generated for each model.

### <span id="page-49-2"></span>**A.1.5 JSP Tags Return Tags that are Not Useful**

JSP tags return tags that are not useful.

#### **Problem**

The JSP tags return the item ID JSP tags, which are not appropriate for rendering a page. The results from a JSP tag need to be wrapped in a scriptlet to do lookups of what to display. Also, Java FOR loops, which are used to iteratively return the tags, do not belong in a Web page.

#### **Solution**

The JSP tags for OracleAS Personalization in the JSP tag library were designed before the Model-View-Controller paradigm became popular and should be avoided. In the future, the REAPI will be integrated into the Oracle Application Development Framework Runtime Libraries.

## <span id="page-50-0"></span>**A.1.6 Error 404 Encountered When Using Administration GUI**

Error 404 encountered when using the OracleAS Personalization administration GUI.

#### **Problem**

HTTP error 404 is encountered when the browser's "Back" button is used or the browser is navigated away from an OracleAS Personalization administration UI page.

#### **Solution**

To avoid 404 errors when using the OracleAS Personalization administration UI, do not use the browser's "Back" button or navigate away from the administration UI Web pages unless you log out of your session. If you encounter 404 errors when returning to the administration UI, you must exit and restart your browser to create a new session.

## <span id="page-50-1"></span>**A.1.7 Scheduled Build Does Not Start**

A scheduled build does not start.

#### **Problem**

In the event that a scheduled build does not occur (as evidenced when the status of a package build does not change from "Not built" to "Running"), a possible cause could be due to the failure of the dbms\_job process. This process checks the build schedule to see when build jobs are scheduled to run.

#### **Solution**

If a scheduled package build fails to run, you may need to have your DBA check the status of the dbms\_job processes in the MOR and RE accounts. A dbms\_job process sets a broken flag if it fails to run 16 times in a row. This failure can be caused by a lack of system resources such as shared memory or disk space. Once the underlying resource problem is resolved, a provided script can be run to assist in resetting the broken flag. The name of this script is:

*<ORACLE\_HOME>*/mp/admin/runbrokenjobs.sql

# <span id="page-50-2"></span>**A.2 Need More Help?**

In case the information in the previous section is not sufficient, you can find more solutions on Oracle *MetaLink*, http://metalink.oracle.com. If you do not find a solution for your problem, log a service request.

#### **See Also:**

■ *Oracle Application Server Release Notes*, available on the Oracle Technology Network: http://www.oracle.com/technology/documentation/in dex.html

# **Index**

## <span id="page-52-0"></span>**B**

[bin boundaries, 4-3](#page-20-2) [examples, 4-3,](#page-20-2) [4-4](#page-21-1)

## **C**

configuration [changing parameters, 5-2](#page-33-2) [data synchronization, 5-10](#page-41-1) [JSP tags, 6-1](#page-42-2) [MOR parameters, 5-3](#page-34-1) [MTR parameters, 5-6,](#page-37-3) [5-8](#page-39-4) [RE, 5-8](#page-39-5) [RE parameters, 5-2](#page-33-3) [scheduler, 5-1](#page-32-3) [customer table, 4-5,](#page-22-0) [4-6](#page-23-1)

## **D**

data collection [initial, 7-1](#page-44-3) [data collection form, 3-3](#page-16-3) [data synchronization, 5-9](#page-40-1) [configuring, 5-10](#page-41-1) [detail tables, 4-7](#page-24-2)

## **H**

[help, online, vii-vi](#page-5-3) [hot picks, 4-7](#page-24-3)

## **I**

[installation, 3-1](#page-14-4) [MTR, 5-8](#page-39-4) [internationalization, 2-2](#page-11-2) [item table, 4-3](#page-20-2)

## **J**

[JSP tag configuration, 6-1](#page-42-3)

### **M**

[MOR, 3-2,](#page-15-1) [4-12](#page-29-1) [configuration, 5-3](#page-34-1)

[schema, 4-1](#page-18-2) [MTR, 3-3](#page-16-4) [configuration, 5-6](#page-37-3) [schema, 4-1](#page-18-3) [tables, 4-2,](#page-19-1) [4-10](#page-27-2)

## **O**

[online help, vii-vi](#page-5-3) optimizing [RE, 5-7](#page-38-2) [OracleAS Personalization Schema Creation](#page-15-2)  [Wizard, 3-2,](#page-15-2) [3-3](#page-16-5) [after running, 3-3](#page-16-5)

## **P**

preface heading [PH PrefaceHead, vii-v](#page-4-3)

## **R**

[RE, 3-2,](#page-15-3) [4-10](#page-27-3) [configuration, 5-2](#page-33-3) [optimizing, 5-7](#page-38-2) [parameters, 5-8](#page-39-6) [schema, 4-1](#page-18-4) [RE parameters, 5-7](#page-38-3) [recommendation engine, 4-10](#page-27-3)

## **S**

[security, 2-1](#page-10-3) seed data [creating and removing, 7-1](#page-44-4) [preparing for package, 7-1](#page-44-4) [starting OracleAS Personalization, 8-1,](#page-46-3) [8-2](#page-47-1) [stopping OracleAS Personalization, 8-1](#page-46-3) synchronization [data, 5-9](#page-40-1) [system availability, 5-7](#page-38-4)

## **T**

[taxonomy, 4-4](#page-21-2)

**W**

Wizard

[Personalization Schema Creation, 3-2](#page-15-2)